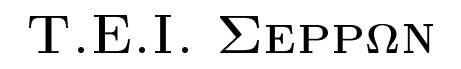

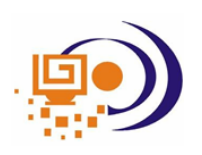

ΤΜΗΜΑ ΠΛΗΡΟΦΟΡΙΚΗΣ ΚΑΙ ΕΠΙΚΟΙΝΩΝΙΩΝ

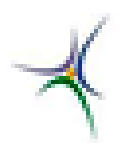

# Γραμμικός Προγραμματισμός  $\&$ Βελτιστοποίηση

# Εργαστηριακές Ασκήσεις

Χρήστος Σαραγιώτης

Δρ. Ηλεκτρολόγος Μηχανικός & Μηχανικός Η/Υ

Σέρρες, 2006

# Περιεχόμενα

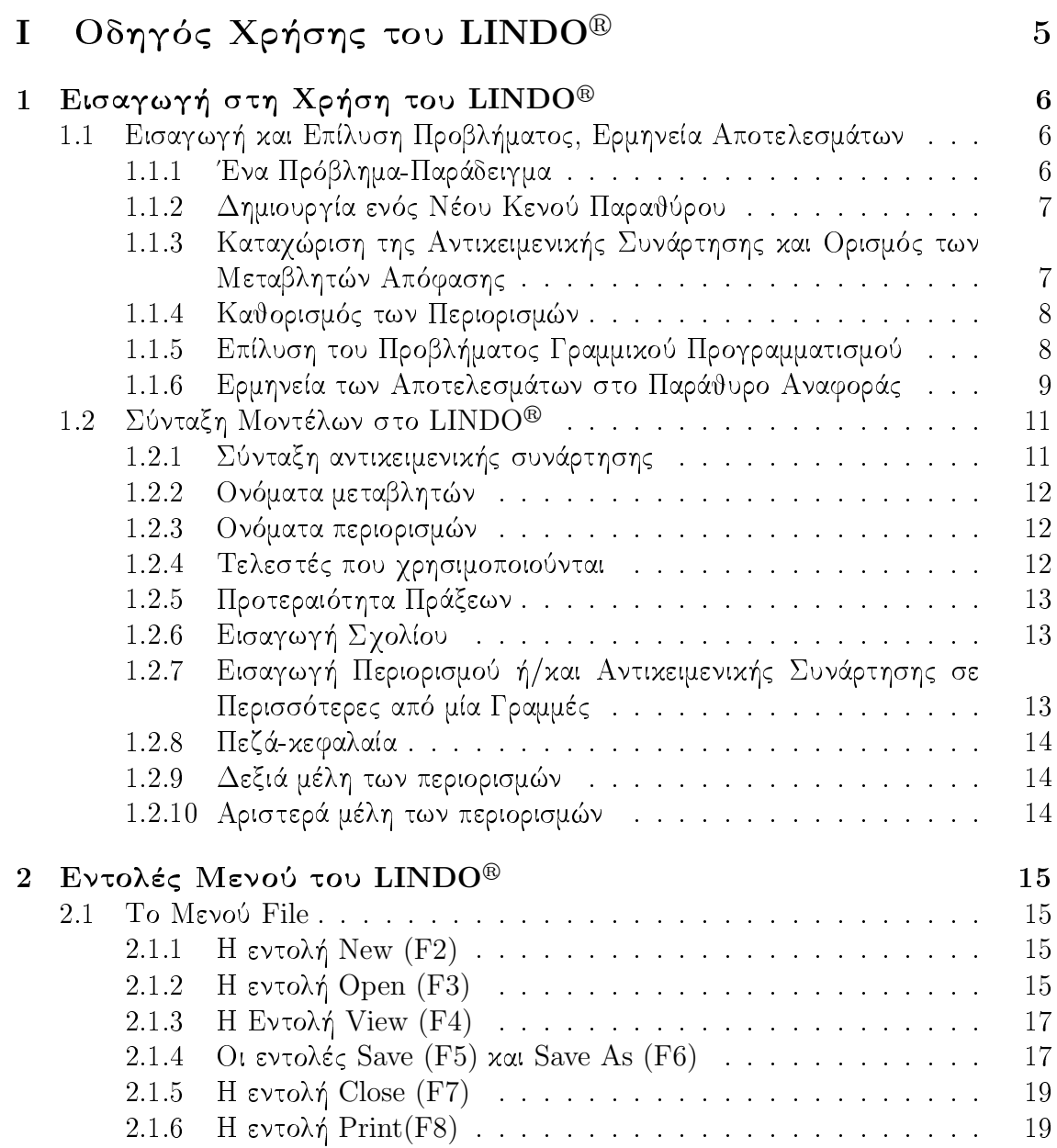

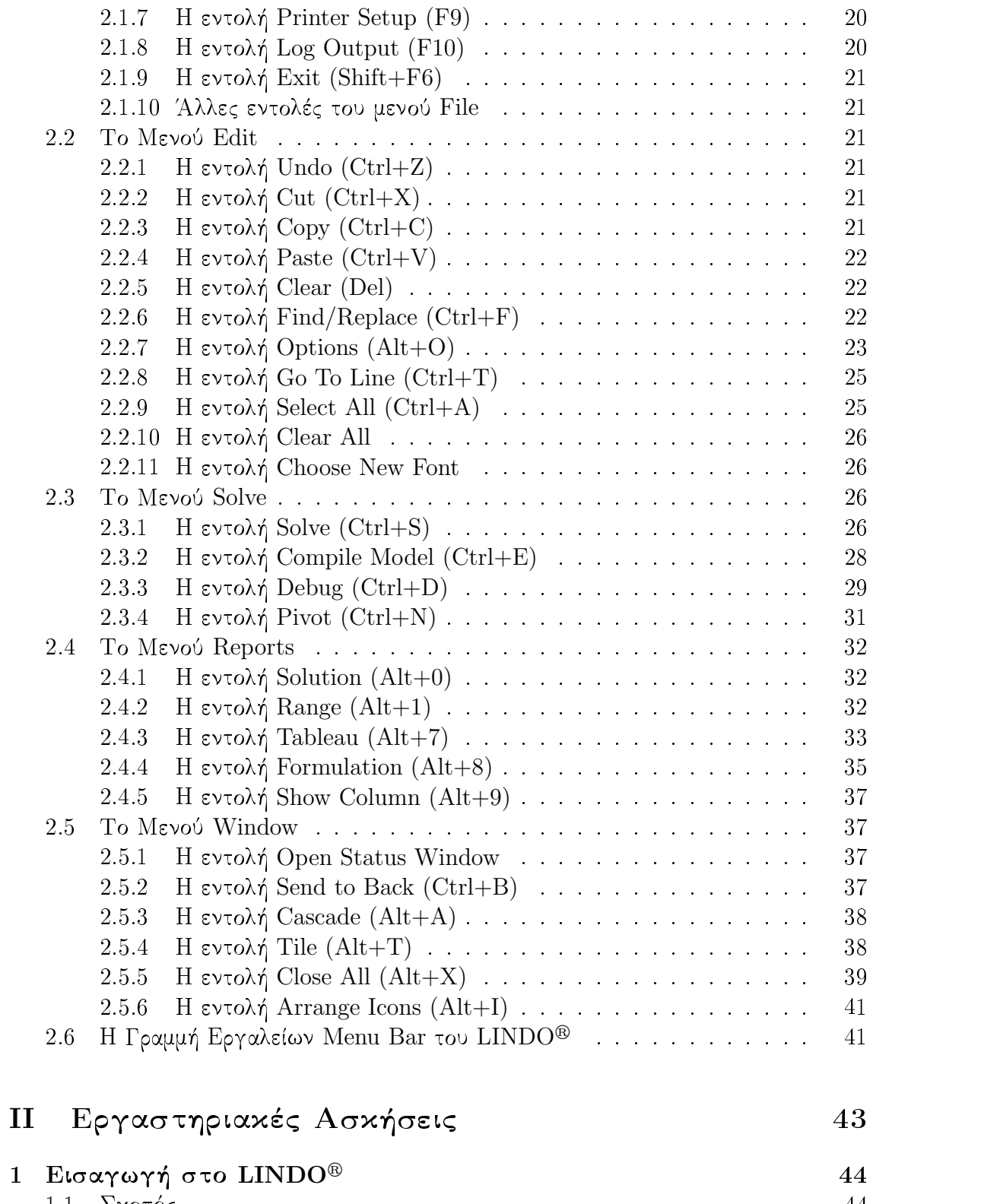

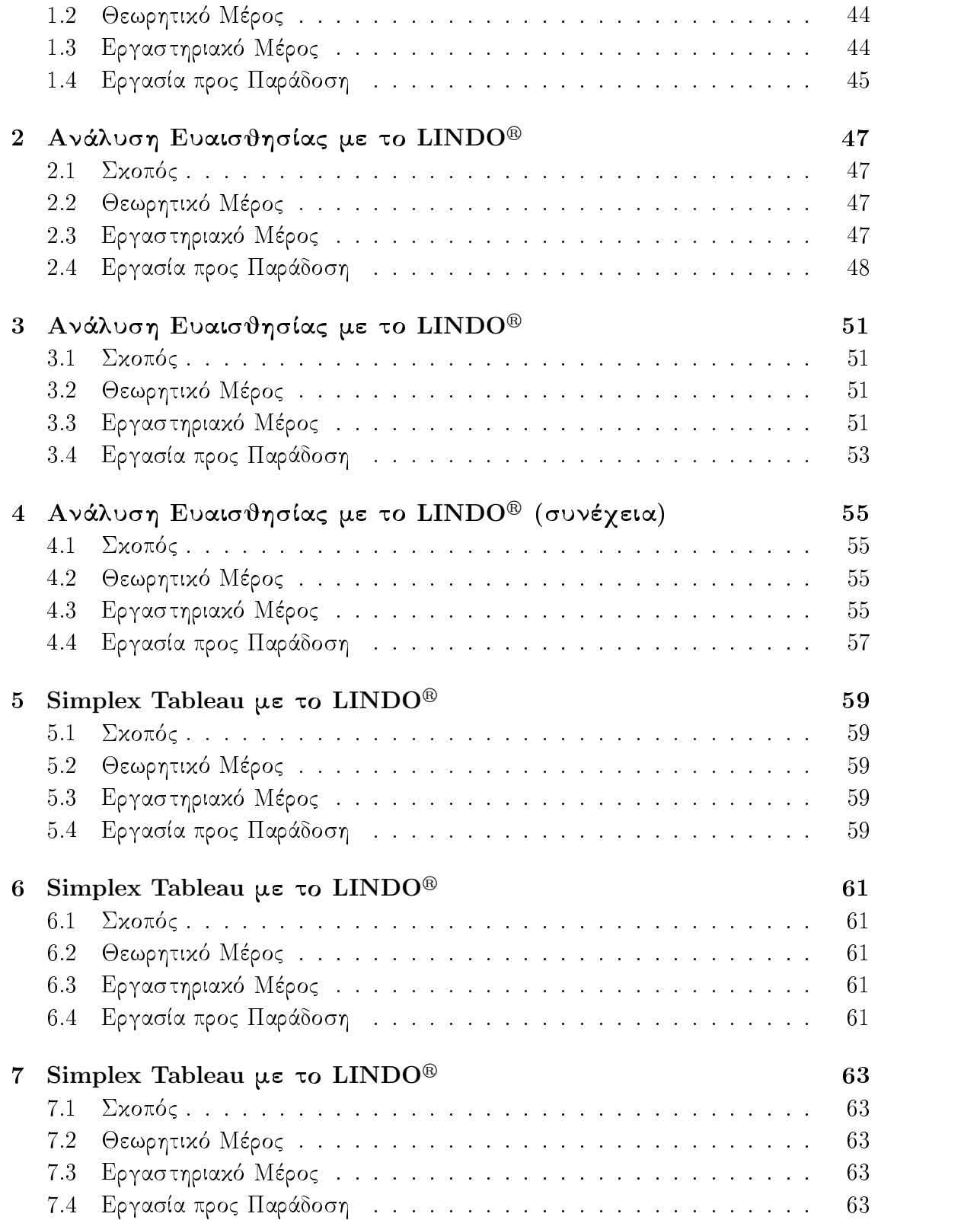

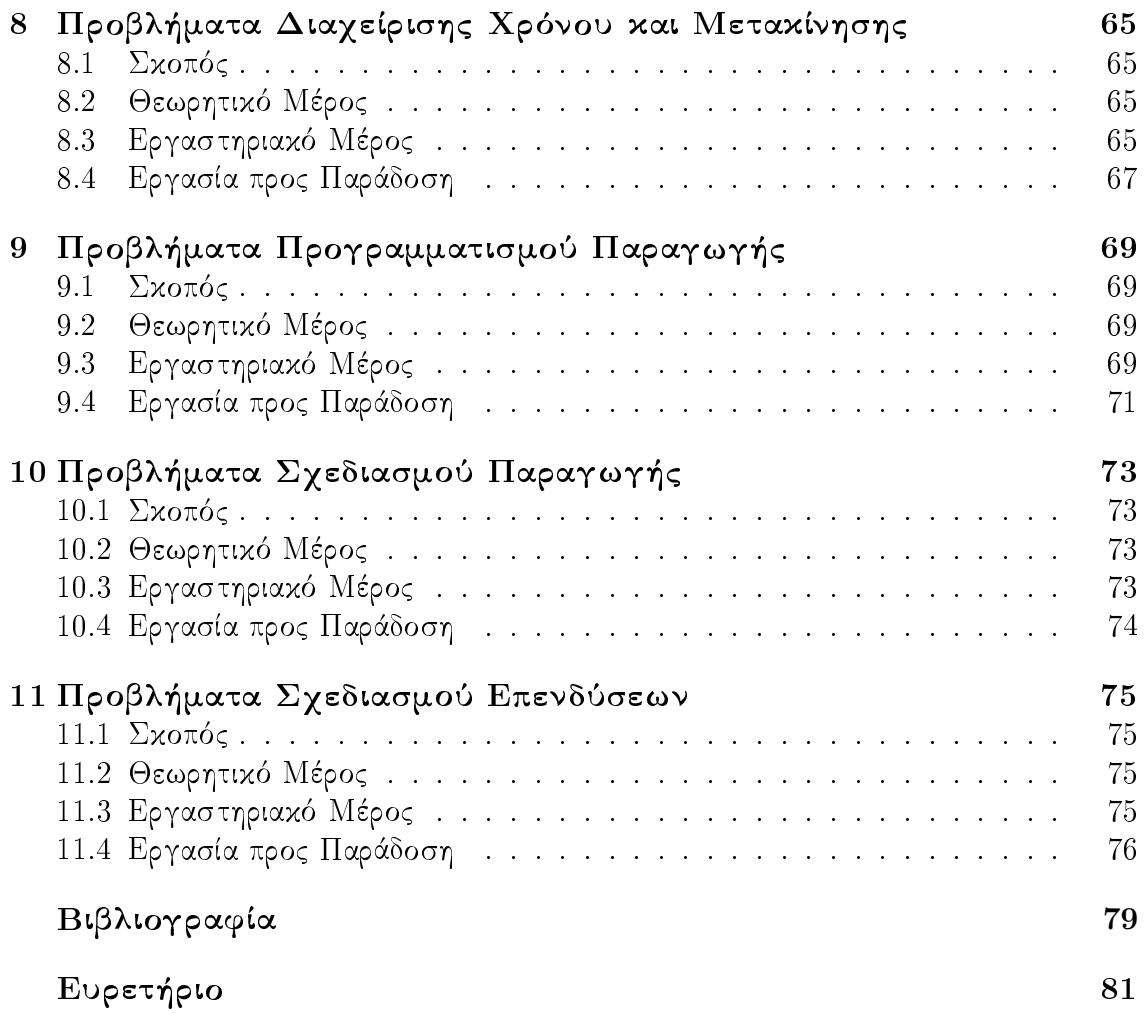

# Πρόλογος

### Πρόλογος

Το εργαστήριο του μαθήματος στηρίζεται στο λογισμικό LINDO®. Το LINDO® (Linear, INteractive and Discrete Optimizer, δηλ. Γραμμικός, διαδραστικός και διαχριτός βελτιστοποιητής) είναι μία εφαρμογή για την επίλυση προβλημάτων γραμμιχού, ακέραιου και τετραγωνικού προγραμματισμού.

Η πλήρης έχδοση του προγράμματος μπορεί να αντιμετωπίσει προβλήματα με δεχάδες χιλιάδες περιορισμούς χαι εχατοντάδες χιλιάδες μεταβλητές. Η έχδοση που χρησιμοποιείται στο εργαστήριο είναι η εχπαιδευτιχή έχδοση 6.1 (student version 6.1) χαι μπορεί να λύσει προβλήματα με το πολύ 250 περιορισμούς χαι 500 μεταβλητές. Οι δυνατότητες αυτές είναι υπεραρχετές για να χαλύψουν τις ανάγχες του του εργαστηριακού μαθήματος.

Επειδή το LINDO<sup>®</sup> είναι ένα εξειδικευμένο πρόγραμμα που απευθύνεται σε επιχειρήσεις και επαγγελματίες είναι διαθέσιμο μόνο στα αγγλικά. Για αυτόν το λόγο οι εργαστηριαχές σημειώσεις που χρατάτε στα χέρια σας, περιέχουν ένα σύντομο οδηγό γρήσης του LINDO® (Μέρος Ι). Ο οδηγός αυτός δεν είναι πλήρης με την έννοια ότι αναφέρεται αποχλειστιχά στα προβλήματα γραμμιχού προγραμματισμού που θα μας απασχολήσουν.

Οποιαδήποτε παρατήρηση σχετικά με τυπογραφικά, εκφραστικά, ορθογραφικά και άλλα παροράματα ή προτάσεις σχετικά με τη βελτίωση αυτού του οδηγού χρήσης είναι ευπρόσδεκτη στην ηλεκτρονική διεύθυνση saragiotis@teiser.gr.

### Οδηγίες για το Εργαστήριο

Οι εργαστηριαχές ασχήσεις χαλύπτουν χατά το δυνατόν ολόχληρη την ύλη που αναπτύσσεται στη θεωρία.

### Πώς γίνεται το Εργαστήριο

Σε κάθε εργαστηριακό μάθημα θα γίνεται μία σύνοψη της θεωρίας περίπου 15'. Η σύνοψη αυτή σχοπό έχει να υπενθυμίσει τα βασιχά σημεία της θεωρίας χαι σε χαμία

 $\mathcal{L}$  is a finite set if the set of  $\mathcal{L}$ προετοιμασμένοι για το εργαστήριο.

Οι εργαστηριαχές ασχήσεις είναι ὤς ἐπί τό πλεῖστον άλυτες ασχήσεις του βιβλί- ³ ¦ª ª ¬ ¡ ¤ ª  $\alpha$   $\alpha$   $\beta$   $\alpha$   $\beta$   $\gamma$   $\alpha$   $\alpha$   $\beta$   $\gamma$   $\alpha$   $\alpha$   $\beta$   $\gamma$   $\alpha$   $\alpha$   $\beta$   $\alpha$   $\beta$   $\gamma$  $\alpha$   $\beta$   $\gamma$  $\beta$   $\gamma$  $\beta$   $\gamma$   $\gamma$  $\alpha$ ,  $\alpha$  ,  $\alpha$  ,  $\alpha$  ,  $\alpha$  ,  $\alpha$  ,  $\alpha$  ,  $\alpha$  ,  $\alpha$  ,  $\alpha$  ,  $\alpha$  ,  $\alpha$  ,  $\alpha$  ,  $\alpha$ 

### Εργασίες

³ ¡ ¬ ¤ ¡¦ ¦¬ ¤¥  $\mathcal{L}$  , and  $\mathcal{L}$  , and  $\mathcal{L}$  , and  $\mathcal{L}$  , and  $\mathcal{L}$  , and  $\mathcal{L}$  , and  $\mathcal{L}$  , and  $\mathcal{L}$  , and  $\mathcal{L}$  , and  $\mathcal{L}$  , and  $\mathcal{L}$  , and  $\mathcal{L}$  , and  $\mathcal{L}$  , and  $\mathcal{L}$  , and  $\mathcal{L}$  , ° ª ɽ ¡ ¦ ¤ ª ³  $\ell$  and  $\mathbb{R}^{n}$  are  $\mathbb{R}^{n}$  and  $\mathbb{R}^{n}$  and  $\mathbb{R}^{n}$  are  $\ell$  and  $\ell$  and  $\ell$  and  $\ell$  and  $\ell$  and  $\ell$  and  $\ell$  are  $\ell$  and  $\ell$  and  $\ell$  and  $\ell$  and  $\ell$  and  $\ell$  and  $\ell$  and  $\ell$  and  $\ell$  and  $\ell$  $\Gamma_{2}$   $\ldots$   $\ldots$   $\ldots$   $\ldots$   $\ldots$   $\mathbb{R}^{n}$   $\ldots$   $\mathbb{R}^{n}$   $\ldots$   $\ldots$   $\ldots$   $\mathbb{Z}^{n}$   $\ldots$   $\mathbb{Z}^{n}$ 

- (a) was de en uearnedered deur na van deur ed de eeu de deur de eeu en eeu de en de d  $\overline{\phantom{a}}$
- ÷ ø µª <sup>¬</sup> ° ¡ ¬ ¡ ± που πρέπει να παραδοθούν προς το τέλος κάθε εξαμήνου.

Πάντως ο αναμενόμενος χρόνος παράδοσης της εργασίας θα πρέπει να είναι στις 7 ημέρες.

 $\Omega$  sexualse restrains vehicles as  $n\exp\{\Omega t\}$  uses the resolution of sexualse vivo νται στον επεξεργαστή χειμένου MS Word ή χάποιον άλλο παρεμφερή επεξεργαστή WYSIWYG θα πρέπει να τηρούνται οι εξής προδιαγραφές:

- (α΄)  $\rm\Pi$ εριθώρια σελίδας: πάνω χαι χάτω  $1$  inch (ή  $2,5\ {\rm cm}$ ), δεξιά χαι αριστερά  $0,8{\rm inch}$  $(\eta 2 \text{ cm}).$
- (β΄) Γραμματοσειρά: 11pt, Arial για το κείμενο και Courier για αποτελέσματα του  $LINDO^{\circledR}$ .
- (γ΄) Εξισώσεις: προεπιλεγμένες ρυθμίσεις του Equation editor ή MathType.

Εφόσον οι εργασίες γίνονται στο επεξεργαστή χειμένου ΙΑΤ<sub>Ε</sub>Χ, τότε θα πρέπει να τηρούνται οι εξής προδιαγραφές

- $(\alpha')$  \documentclass[12pt,a4paper]{paper}.
- $\langle \alpha \wedge \mathbf{H} \ \alpha \wedge \mathbf{V} \rangle$   $\langle \alpha \wedge \mathbf{H} \ \alpha \wedge \mathbf{V} \rangle$
- $\ell$   $\wedge$   $\Box$   $\Box$   $\wedge$   $\wedge$   $\$  $\lambda$ tt ή  $\lambda$ verbatim για τα αποτελέσματα του  $\mathrm{LINDO^@}.$

Οι εργασίες θα παραδίδονται είτε σε έντυπη μορφή στο διδάσχοντα, είτε σε ηλεκτρονική με email στην ηλεκτρονική διεύθυνση saragiotis@teiser.gr.

 $\Sigma$ ημείωση 0.1 Οι σπουδαστές πρέπει να έχουν μαζί τους και μία δισκέτα (floppy) ή κάποιο άλλο φορητό μέσο αποθήκευσης αρχείων, ώστε να αποθηκεύουν τα αποτελέσματα και τις αναφορές του  $\rm{LINDO^{\textcircled{\tiny{R}}}}$  και να μπορούν να κάνουν τις εργασίες τους σε υπολογιστές εκτός εργαστηρίου.

### Αξιολόγηση Απόδοσης Σπουδαστή

Η αξιολόγηση της απόδοσης των σπουδαστών, θα γίνεται με βάση την πληρότητα των ασχήσεων που έχουν παραδοθεί, τη συνέπεια που έχουν επιδείξει οι σπουδαστές στην παράδοση των εργασιών και τη συμμετοχή τους στην τάξη.

Εξετάσεις δε θα γίνονται.

# Μέρος Ι Οδηγός Χρήσης του  $LINDO^@$

## Κεφάλαιο 1

# Εισαγωγή στη Χρήση του LINDO<sup>®</sup>

### Εισαγωγή και Επίλυση Προβλήματος, Ερ- $1.1$ μηνεία Αποτελεσμάτων

Για την επίδειξη της χρήσης του LINDO®, θα χρησιμοποιηθεί ένα απλό παράδειγμα προβλήματος γραμμικού προγραμματισμού:

#### Ένα Πρόβλημα-Παράδειγμα 1.1.1

 $\Delta$ ραστηριότητα 1.1.1 Η εταιρία PC.com κατασκευάζει 2 ειδών Η/Υ: για οικιακούς χρήστες και για επαγγελματίες. Ας υποθέσουμε ότι μπορεί να παράγει το πολύ 10 οιχιαχούς χαι το πολύ 12 επαγγελματιχούς Η/Υ σε χαθημερινή βάση. Επιπλέον, η συναρμολόγηση ενός απλού υπολογιστή απαιτεί 1 ώρα εργασία, ενώ η συναρμολόγηση ενός επαγγελματικού απαιτεί 2 ώρες και η εταιρία για αυτόν το σκοπό μπορεί να διαθέσει 2 άτομα καθημερινά, δηλαδή 16 εργατοώρες. Η εταιρία αναζητά έναν τρόπο να μεγιστοποιήσει το χέρδος της, δεδομένου ότι χάθε οιχιαχός Η/Υ αφήνει χαθαρό χέρδος € 100,00 ενώ χάθε επαγγελματιχός € 150,00.

Αν τεθεί  $x_1$  το πλήθος των οιχιαχών  $H/\Upsilon$  χαι  $x_2$  το πλήθος των επαγγελματιχών Η/Υ που πρέπει να κατασκευαστούν, τότε το παραπάνω πρόβλημα μπορεί να γραφτεί ως ένα πρόβλημα γραμμικού προγραμματισμού ως εξής:

maximize:  $100x_1 + 150x_2$ 

Για τις ανάγκες της επίδειξης του τρόπου με τον οποίο χρησιμοποιείται το  $\mathrm{LINDO^{@}},$ ας είναι HOME το πλήθος των οιχιαχών Η/Υ χαι με PRO το πλήθος των επαγγελματιχών.

### Δημιουργία ενός Νέου Κενού Παραθύρου 1.1.2

Όταν το LINDO® εκκινεί, η οθόνη πρέπει να μοιάζει με αυτήν του  $\Sigma \chi$ . 1.1.

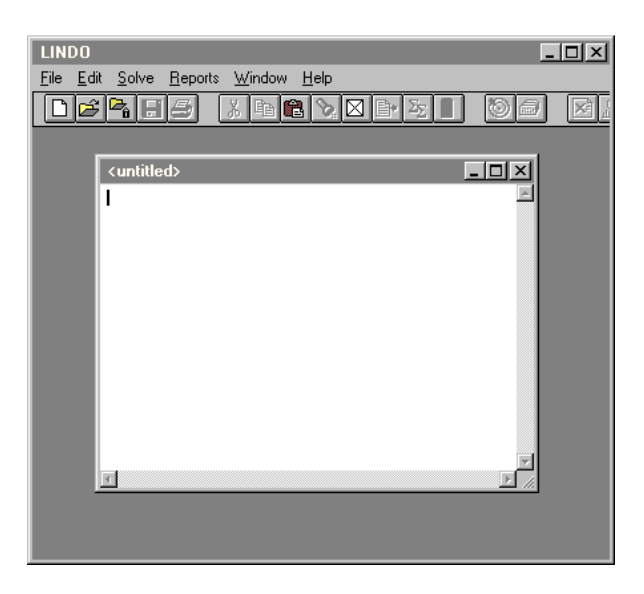

 $\Sigma$ χήμα 1.1: Το βασικό παράθυρο του LINDO®

Το εξωτεριχό παράθυρο με το όνομα LINDO είναι το χυρίως παράθυρο της εφαρμογής. Όλα τα άλλα παράθυρα θα περιέχονται σε αυτό. Το χυρίως παράθυρο επίσης περιέχει όλες τις εντολές μενού και τη γραμμή εργαλείων των εντολών. Το μικρότερο παράθυρο που περιέχεται στο παράθυρο LINDO και έχει τίτλο <untitled> είναι ένα νέο, κενό Παράθυρο Μοντέλου. Σε αυτό ο χρήστης γράφει το πρόβλημα γραμμιχού προγραμματισμού, το οποίο χαι θέλει να επιλύσει. Το επόμενο βήμα είναι να καταχωριστεί η αντικειμενική συνάρτηση.

### Καταχώριση της Αντικειμενικής Συνάρτησης και 1.1.3 Ορισμός των Μεταβλητών Απόφασης

Ένα μοντέλο στο LINDO® προϋποθέτει τουλάχιστον τα εξής τρία πράγματα: την αντικειμενική συνάρτηση, τις μεταβλητές απόφασης και τους περιορισμούς. Η αντικειμενική συνάρτηση ονομάζεται έτσι, με την έννοια του αντικειμενικού σκοπού. Δίνονται δύο επιλογές για τον αντιχειμενιχό σχοπό: MAX ή MIN, που αναφέρονται στη μεγιστοποίηση ή ελαχιστοποίηση της αντιχειμενιχής συνάρτησης αντίστοιχα. Σε μία τυπική εφαρμογή ο αντικειμενικός σκοπός είναι είτε η μεγιστοποίηση του κέρδους,

είτε η ελαχιστοποίηση του χόστους. Έτσι, η πρώτη λέξη σε ένα μοντέλο στο LIN- $\mathrm{DO}^{\circledR}$  πρέπει να είναι είτε MAX, είτε MIN. Ο μαθηματικός τύπος, που ακολουθεί είναι η αντικειμενική συνάρτηση. Για το συγκεκριμένο παράδειγμα πρέπει να γραφτεί:

100 HOME + 150 PRO MAX

χαι μετά το πλήχτρο ΕΝΤΕR. Το επόμενο βήμα είναι ο υπολογισμός χαι η εισαγωγή των περιορισμών.

### Καθορισμός των Περιορισμών 1.1.4

Η έναρξη των περιορισμών εμφαίνεται από τη δεσμευμένη λέξη SUBJECT TO (ή απλά ST) στη γραμμή που αχολουθεί τον ορισμό της αντιχειμενιχής συνάρτησης. Στη συνέχεια ο χρήστης πρέπει να γράψει τους περιορισμούς, τον κάθε ένα σε μία γραμμή, δηλαδή

```
HOME < 10
PRO < 12
HOME + 2 PRO < 16
```
Σημειώνεται ότι το LINDO® ερμηνεύει το σύμβολο  $<$  ως 'μιχρότερο ή ίσο' χαι όχι ως 'αυστηρά μικρότερο'. Προαιρετικά, μπορεί να βάλει κανείς τα σύμβολα <=. Για το  $\text{LINDO}^{\circledR}$ , αυτό δεν παίζει απολύτως κανένα ρόλο.

Το τέλος των περιορισμών εμφαίνεται από τη δεσμευμένη λέξη END. Αφού έχουν εισαχθεί τα παραπάνω, η οθόνη πρέπει να μοιάζει με αυτήν του  $\Sigma$ χ. 1.2. Το μοντέλο τώρα είναι έτοιμο να λυθεί.

### Επίλυση του Προβλήματος Γραμμικού Προγραμ-1.1.5 ματισμού

Εφόσον έχει εισαχθεί η αντικειμενική συνάρτηση και οι περιορισμοί, για να λυθεί το μοντέλο, αρχεί να επιλεχθεί η εντολή Solve από το μενού Solve ή να γίνει χλιχ στο κουμπί της επίλυσης στη γραμμή εργαλείων (βλ. Σχ. 1.3). Το LINDO® θα ξεκινήσει να μεταγλωττίζει (compile) το μοντέλο. Αυτό σημαίνει ότι το LINDO® θα εξετάσει αν το μοντέλο είναι σωστό από μαθηματική σκοπιά και αν είναι γραμμένες σωστά οι εντολές. Αν χάτι από τα προηγούμενα δεν ισχύει, τότε θα εμφανιστεί ένα μήνυμα σφάλματος:

An error occurred during compilation on line: n

δηλαδή, ότι 'ένα σφάλμα συνέβη χατά τη διάρχεια της μεταγλώττισης στη γραμμή n', οπότε το LINDO<sup>®</sup> θα πάει στη γραμμή στην οποία συνέβη το σφάλμα. Ο χρήστης θα πρέπει τότε να εξετάσει τη γραμμή αυτή για συνταχτικά λάθη και να τη διορθώσει. Αν δεν υπάρχουν σφάλματα κατά τη φάση της μεταγλώττισης, τότε το  $\rm LINDO^{@}$  θα

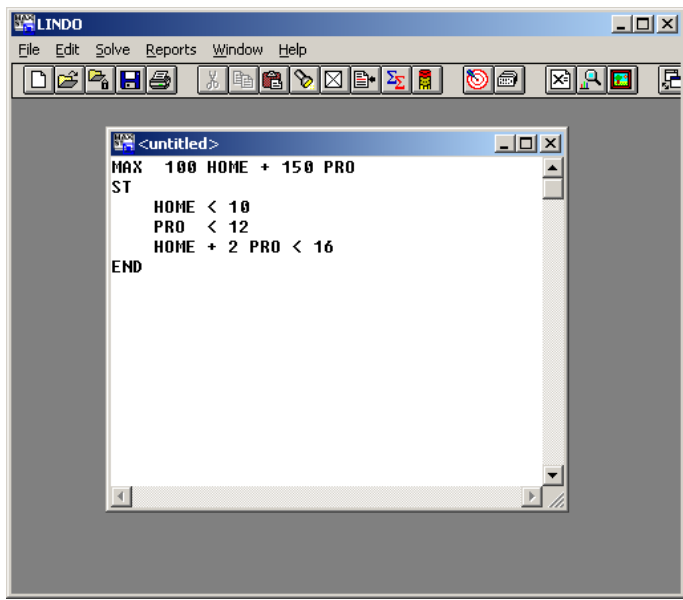

 $\Sigma$ χήμα 1.2: Καταχώριση προβλήματος στο LINDO®.

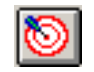

 $\Sigma$ χήμα 1.3: Το κουμπί επίλυσης.

αργίσει να λύνει το πρόβλημα. ΄Οταν ξεχινά η διαδιχασία επίλυσης, εμφανίζεται ένα Παράθυρο Κατάστασης (Status Window) το οποίο μοιάζει με αυτό του Σχ. 1.4.

Το Παράθυρο Κατάστασης είναι χρήσιμο για την παρακολούθηση της προόδου της επίλυσης. Μία περιγραφή των διάφορων πεδίων που εμφανίζονται στο Παράθυρο Κατάστασης φαίνεται στην § 2.3.1, Πίναχα 2.2, σελ. 27. Όταν η επίλυση ολοχληρωθεί, θα εμφανιστεί ένα παράθυρο, το οποίο ρωτάει το χρήστη αν θέλει να γίνει ανάλυση ευαισθησίας.

Το επόμενο βήμα είναι η ερμηνεία των αποτελεσμάτων στο Παράθυρο Αναφορών.

### $1.1.6$ Ερμηνεία των Αποτελεσμάτων στο Παράθυρο Αναφοράς

Μετά το πέρας της επίλυσης του προβλήματος εμφανίζεται ένα νέο παράθυρο, το Παράθυρο Αναφορών (Reports Window). Το Παράθυρο Αναφορών είναι αυτό στο οποίο το LINDO<sup>®</sup> στέλνει όλα τα αποτελέσματα σε μορφή κειμένου. Το παράθυρο αυτό μπορεί να εμφανίσει μέχρι 64.000 χαρακτήρες. Αν η αναφορά είναι πολύ μακροσκελής, χαι ο χρήστης θέλει να τη μελετήσει χαλύτερα, τότε μπορείτε να αποθηχεύσει όλη την πληροφορία που εμφανίζεται στο Παράθυρο Αναφορών σε ένα αρχείο χρησιμοποιώντας

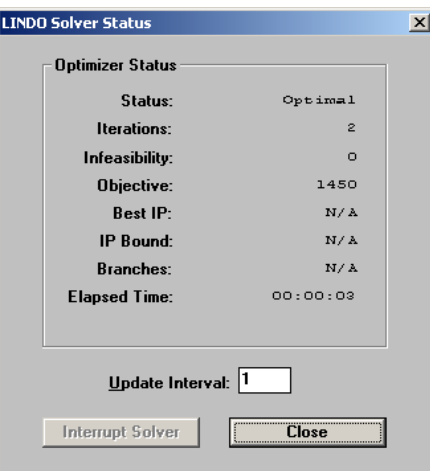

Σχήμα 1.4: Το Παράθυρο Κατάστασης της Λύσης.

την εντολή μενού File¿Log Output (βλ.§ 2.1.8). Στη συνέχεια μπορεί να μελετήσει την αναφορά χρησιμοποιώντας έναν οποιονδήποτε επεξεργαστή κειμένου, όπως το Νοtepad ή το WordPad ή χρησιμοποιώντας την εντολή μενού File > View (βλ. § 2.1.3 για περισσότερες λεπτομέρειες).

 $\Sigma$ ημείωση 1.1 Αν είναι απαραίτητο, το LINDO® θα διαγράψει μέρος της αναφοράς από την αρχή του Παραθύρου Αναφορών, προχειμένου να δημιουργήσει χώρο για χείμενο στο τέλος του παραθύρου.

Για το συγκεκριμένο παράδειγμα που εξετάζεται, το Παράθυρο Αναφορών θα πρέπει να δείχνει κάτι σαν το  $\Sigma$ χ. 1.5.

Το παράθυρο αυτό λέει ότι το LINDO® χρειάστηκε 2 επαναλήψεις (iterations) για να λύσει το πρόβλημα και ότι η βέλτιστη τιμή της αντικειμενικής συνάρτησης (OBJECTIVE FUNCTION VALUE) είναι 1450. Το υπόλοιπο της αναφοράς διαχρίνεται σε δύο ενότητες:

- (α΄) Στην πρώτη ενότητα η αναφορά επιχεντρώνεται στις μεταβλητές. Για χάθε μεταβλητή υπάρχει μία γραμμή στην οποία υπάρχουν το όνομα της μεταβλητής (VARIABLE), η τιμή της (VALUE) και το ευκαιριακό της κόστος (REDUCED COST). Έτσι, η αναφορά του Σχ. 1.5 λέει ότι οι μεταβλητές ΗΟΜΕ και PRO παίρνουν τις τιμές 10 και 3 αντίστοιχα και έχουν μηδενικά ευκαιριακά κόστη.
- (β΄) Στη δεύτερη ενότητα η αναφορά επιχεντρώνεται στους περιορισμούς. Για χάθε περιορισμό υπάρχει μία γραμμή στην οποία υπάρχουν το όνομα του περιορισμού (ROW), εφόσον του έχει δοθεί, ή αν δεν έχει δοθεί, ο αντίστοιχος αριθμός), η περιθώρια τιμή του (SLACK OR SURPLUS) και η σκιώδης τιμή του (DUAL PRICE). Έτσι, η αναφορά του  $\Sigma \chi$ . 1.5 λέει ότι οι περιορισμοί 2) και 4) έχουν περιθώριες

| 물을 Reports Window  |                                 |                      | - 10 |
|--------------------|---------------------------------|----------------------|------|
|                    | LP OPTIMUM FOUND AT STEP        | 2                    |      |
|                    | <b>OBJECTIVE FUNCTION VALUE</b> |                      |      |
| 1)                 | 1450.000                        |                      |      |
| UARIABLE           | UALUE                           | <b>REDUCED COST</b>  |      |
| HOME<br><b>PRO</b> | 10.000000<br>3.000000           | 0.000000<br>0.000000 |      |
|                    |                                 |                      |      |
| ROW                | <b>SLACK OR SURPLUS</b>         | <b>DUAL PRICES</b>   |      |
| 2)                 | 0.000000                        | 25.000000            |      |
| 3)                 | 9.000000                        | 0.000000             |      |
| 4)                 | 0.000000                        | 75.000000            |      |
| NO. ITERATIONS=    | $\overline{2}$                  |                      |      |
|                    |                                 |                      |      |
|                    |                                 |                      |      |
|                    |                                 |                      |      |

 $\Sigma$ χήμα 1.5: Το παράθυρο αναφορών του LINDO<sup>®</sup>.

τιμές ίσες με 0 (άρα είναι δεσμευτιχοί) χαι έχουν σχιώδεις τιμές 25 χαι 75 αντίστοιχα. Ο περιορισμός 3) έχει περιθώρια τιμή 9 και συνεπώς δεν έχει σχιώδη τιμή.

Για το συγχεχριμένο πρόβλημα είναι ενδιαφέρον ότι πρέπει να χατασχευαστούν λιγότερα επαγγελματιχοί Η/Υ από ότι οιχιαχοί παρά το γεγονός ότι οι επαγγελματιχοί Η/Υ αφήνουν μεγαλύτερο χέρδος. Αυτό οφείλεται στο γεγονός ότι απαιτείται μεγαλύτερος χρόνος συναρμολόγησης για τους επαγγελματικούς Η/Υ.

Για μία πιο λεπτομερή περιγραφή της λύσης βλ. την εντολή μενού Reports > Formulation  $(\S 2.4.4)$ .

### $\Sigma$ ύνταξη Μοντέλων στο LINDO®  $1.2$

Οι συντακτικοί κανόνες του LINDO® είναι λίγοι και εύκολοι και είναι οι εξής δέκα:

#### Σύνταξη αντικειμενικής συνάρτησης 1.2.1

Η αντιχειμενιχή συνάρτηση μπαίνει πάντα στην αρχή του μοντέλου χαι ξεχινά με τη δεσμευμένη λέξη MAX ή MIN. Το τέλος της αντιχειμενιχής συνάρτησης χαι η αρχή των περιορισμών προσδιορίζεται με χάποια από τις παραχάτω δεσμευμένες λέξεις:

SUBJECT TO SUCH THAT **ST**  $S.T.$ 

Το τέλος των περιορισμών προσδιορίζεται από τη δεσμευμένη λέξη END.

#### 1.2.2 Ονόματα μεταβλητών

Το LINDO® έχει περιορισμό στο μήχος των ονομάτων των μεταβλητών απόφασης μέχρι 8 χαρακτήρες. Ο πρώτος χαρακτήρας πρέπει να είναι κάποιο από τα γράμματα του λατινιχού αλφαβήτου (A-Z ή a-z) ενώ οι επόμενοι μπορούν να είναι οποιοιδήποτε γαρακτήρες εκτός από τους

 $+$   $=$   $+$   $+$   $+$   $+$  $\mathbf{I}$  $\lambda$ 

Έτσι, τα παρακάτω ονόματα μεταβλητών απόφασης είναι έγκυρα:

XYZ, myVar, A12, Ship.LA

ενώ τα επόμενα δεν είναι:

```
ThisIsALongName, 12A, A-Hyphen
```
Το πρώτο όνομα έχει περισσότερους από 8 χαρακτήρες, το δεύτερο ξεκινά από αριθμό ενώ το τρίτο έχει το μη-επιτρεπτό σύμβολο -.

#### Ονόματα περιορισμών  $1.2.3$

Προαιρετικά ο χρήστης μπορεί να δώσει ονόματα στους περιορισμούς. Τα ονόματα των περιορισμών χάνουν πιο εύχολη την ερμηνεία των αποτελεσμάτων. Οι περιορισμοί για τα ονόματα των περιορισμών είναι οι ίδιοι με αυτούς για τα ονόματα των μεταβλητών (σε μερικά συστήματα πάντως είναι δυνατό να δοθούν και ελληνικοί χαρακτήρες).Το  $\mathrm{LINDO}^{\circledR}$  καταλαβαίνει το τέλος του ονόματος ενός περιορισμού από το σύμβολο ')', δηλαδή το κλείσιμο της παρένθεσης. Μετά από αυτό ο χρήστης μπορεί να εισάγει τον περιορισμό χανονικά. Για παράδειγμα είναι δυνατό να δοθεί το όνομα XBOUND σε έναν περιορισμό ως εξής:

XBOUND) X < 10

#### 1.2.4 Τελεστές που χρησιμοποιούνται

Το LINDO® αναγνωρίζει μόνον 5 τελεστές: τον τελεστή της πρόσθεσης  $(+)$ , της αφαίρεσης (-), το μεγαλύτερο (>), το μιχρότερο (<) χαι το ίσον (=). Οι τελεστές της αυστηρής ανισότητας μεγαλύτερο και μικρότερο (>, <) αναγνωρίζονται από το LINDO® ως μεγαλύτερο ή ίσο χαι μιχρότερο ή ίσο αντίστοιχα. Αυτό γίνεται διότι πολλά πληχτρολόγια δεν έχουν τα σύμβολα  $\geq$  χαι  $\leq$ . Σε συστήματα, τα οποία έχουν τα σύμβολα  $\geq$  και  $\leq$ , το LINDO® δεν τα αναγνωρίζει. Προαιρετικά ο χρήστης μπορεί να βάζει >= και <= αντί για > και < αντίστοιχα, αλλά για το LINDO® είναι αδιάφορο.

### 1.2.5 Προτεραιότητα Πράξεων

Το LINDO® αγνοεί τις παρενθέσεις όταν αυτές χρησιμοποιούνται για να παραχάμψουν την προτεραιότητα των πράξεων. ΄Όλες οι πράξεις στο LINDO® γίνονται από τα αριστερά προς τα δεξιά.

### Εισαγωγή Σχολίου 1.2.6

 $\Sigma$ χόλια είναι δυνατό να μπουν οπουδήποτε μέσα σε ένα μοντέλο στο LINDO®. Τα σχόλια εμφαίνονται από το σύμβολο του θαυμαστιχού (!) χαι ο,τιδήποτε αχολουθεί το  $\theta$ αυμαστικό μέχρι και το τέλος της συγκεκριμένης γραμμής αγνοείται από το  $\rm LINDO^{\circledast}.$ Σε κάποια συστήματα τα σχόλια είναι δυνατό να είναι γραμμένα και στα ελληνικά. Για παράδειγμα

### Εισαγωγή Περιορισμού ή/και Αντικειμενικής Συ-1.2.7 νάρτησης σε Περισσότερες από μία Γραμμές

Στο LINDO® οι περιορισμοί και η αντικειμενική συνάρτηση επιτρέπεται να εισαχθούν σε περισσότερες από μία γραμμές. Οι γραμμές επιτρέπεται να σπάσουν οπουδήποτε εχτός μέσα στο όνομα της μεταβλητής ή μέσα σε ένα συντελεστή. Έτσι, η παραχάτω εισαγωγή μοντέλου είναι επιτρεπτή:

```
MAX
    10HOME + 150 PRO SUBJECT TO
HOME
\,<\,10
pro < 12 HOME + 2
pro < 16 end
```
Παρόλα αυτά μία τέτοια εισαγωγή μοντέλου δεν προτείνεται διότι είναι εξαιρετικά δύσχολο να διαβαστεί από το χρήστη.

Αντίθετα, η παρακάτω εισαγωγή μοντέλου

```
MAX 10H
0ME + 150 PRO
SUBJECT TO
    HOME < 10
    PRO < 12
    HOME + 2PRO < 16
END
```
δεν είναι επιτρεπτή, διότι τόσο το όνομα της μεταβλητής ΗΟΜΕ όσο χαι ο αντιχειμενιχός συντελεστής 150 χωρίζουν πριν την ολοχλήρωση της γραμμής.

### Πεζά-κεφαλαία 1.2.8

Στο LINDO® δεν παίζει ρόλο αν κάτι γραφτεί με πεζά ή κεφαλαία γράμματα, διότι ό,τι πληκτρολογείται στο  $\rm LINDO^{\circledast}$  μετατρέπεται εσωτερικά σε κεφαλαία γράμματα. Έτσι, το μοντέλο

Max x st  $X < 10$ 

**End** 

είναι έγκυρο και περιλαμβάνει μόνο μία μεταβλητή την Χ αντί για τις Χ και x.

#### Δεξιά μέλη των περιορισμών 1.2.9

Στα δεξιά μέλη των περιορισμών επιτρέπονται μόνο σταθερές και όχι μεταβλητές. Έτσι, ο περιορισμός

### $X > Y$

θα δώσει σφάλμα. Ο παραπάνω περιορισμός πρέπει να γραφτεί ως

 $X - Y > 0$ .

#### Αριστερά μέλη των περιορισμών 1.2.10

Στα αριστερά μέλη των περιορισμών επιτρέπονται μόνον οι μεταβλητές απόφασης και οι συντελεστές τους. Έτσι, ο περιορισμός

 $3X + 4Y - 10 = 0$ 

θα δώσει μήνυμα σφάλματος, λόγω της ύπαρξης της σταθεράς 10 στο αριστερό μέλος του περιορισμού. Το σωστό είναι

 $3X + 4Y = 10$ .

## Κεφάλαιο 2

# ${\rm Ev}$ τολές Μενού του  ${\rm LINDO^{\textcircled{\tiny 1}} }$

### $2.1$   $\,$  To Mevoύ File  $\,$

### $2.1.1$  H εντολή New (F2)

Η εντολή New δημιουργεί ένα νέο, κενό Παράθυρο Μοντέλου. Ο χρήστης είναι δυνατό  $\mathcal{L}$  , and  $\mathcal{L}$  are  $\mathcal{L}$  and  $\mathcal{L}$  . The  $\mathcal{L}$  is the contribution of  $\mathcal{L}$  . The contribution of  $\mathcal{L}$ (paste) κείμενο από το πρόχειρο (clipboard) των Windows.

### $2.1.2$  H εντολή Open (F3)

Η εντολή μενού Open διαβάζει ένα αποθηκευμένο πρόβλημα από το δίσκο και το τοποθετεί στο Παράθυρο Επεξεργασίας (Edit Window). Όλα τα συνηθισμένα εργαλεία επεξεργασίας κειμένου όπως η αποκοπή (cut), η αντιγραφή (copy) και η επικόλληση (paste) είναι διαθέσιμες στο Παράθυρο Επεξεργασίας. Ο μόνος περιορισμός είναι ότι ¡ » » ° <sup>¬</sup> ¢¶¿¿¿ °¥ » ª ° ª° ¤ από  $64.000$  χαρακτήρες, το  $\rm LINDO^{\textcircled{\tiny{\textregistered}} }$  θα σας παραπέμψει στο να τοποθετήσετε το αρχείο σε ένα Παράθυρο Προβολής (View Window) (βλ. και § 2.1.3). ÷

Όταν εχτελεστεί η εντολή μενού Open, θα εμφανιστεί ένα παράθυρο διαλόγου με τίτλο Άνοιγμα Μοντέλου (Model Open) όπως αυτό της εικόνας 2.1. Αυτό το παρά- $\alpha$  en  $\alpha$  and  $\alpha$  and  $\alpha$  an  $\sigma$  $\nu$  $\sigma$  $\tau$  $\sim$   $\sigma$   $\mu$   $\sigma$   $\sigma$   $\sim$   $\sigma$   $\mu$   $\sigma$   $\sigma$   $\mu$   $\sigma$   $\sigma$  $\tau$  $\sigma$  $\tau$ ναι το πλαίσιο καταλόγου στην κάτω αριστερή γωνία με τίτλο List files of type (δηλαδή, Theory  $\pi$ ροβολή αρχείων τύπου) - Αυτό επιτρέπει στο χρήστη να διαλέξει ένα από τα 4 φίλτρα για την επιλογή αρχείων: LINDO® Text (\*.ltx), LINDO® Packed (\*.lpk), MPS (\*.mps) και All Files (\*.\*). Το πρώτα τρία φίλτρα αντιστοιχούν σε τρεις διαφορετικούς τύπους αρχείων, που υποστηρίζονται από το LINDO® για την αποθήχευση μοντέλων.  $\Sigma$ τις περισσότερες περιπτώσεις, συνιστάται να χρησιμοποιείται ο τύπος  $\rm LINDO^{\circledast}$   $\rm Text$ 

(\*.ltx). Αυτός αποθηκεύει το μοντέλο σε μορφή κειμένου, ακριβώς όπως εμφανίζεται στην οθόνη. Για τα χαρακτηριστικά των άλλων τύπων αρχείων βλ. § 2.1.4.

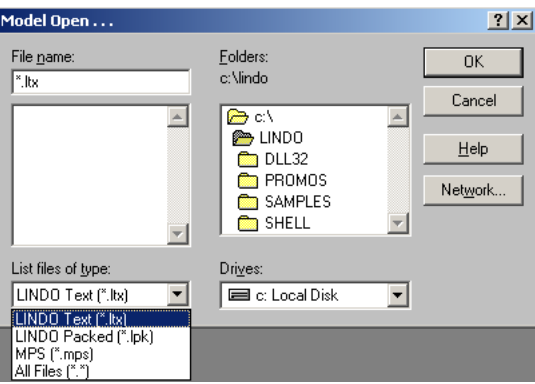

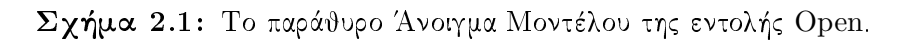

Αφού επιλεχθεί ένα αρχείο για ανάγνωση, το LINDO® εξετάζει το αρχείο για να δει ως τι τύπος αρχείου είχε αποθηκευτεί. Αν το μοντέλο είναι τύπου LINDO® Text, ή κάποιος άγνωστος τύπος, τότε διαβάζεται ακριβώς όπως είναι, χωρίς καμία τροποποίηση. Οι τύποι αρχείων MPS και LINDO® Packed μετατρέπονται στον αντίστοιχο ισοδύναμο τύπο LINDO<sup>®</sup> Text, πριν εμφανιστούν στην οθόνη. Για παράδειγμα το παρακάτω αρχείο test.mps είναι ένα αρχείο τύπου MPS:

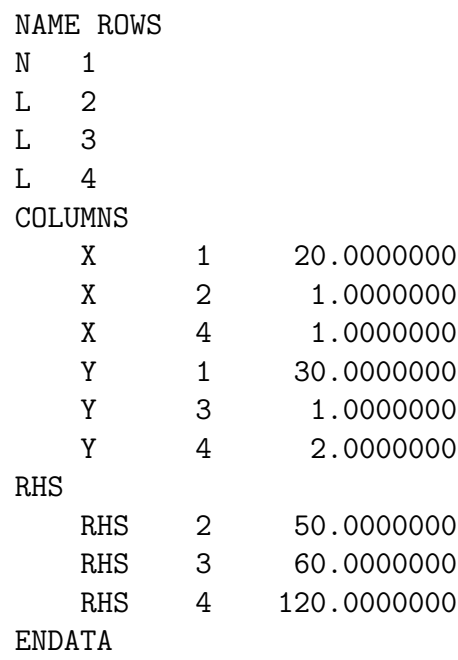

Το LINDO<sup>®</sup> μετατρέπει το παραπάνω μοντέλο στην πιο ευανάγνωστη μορφή του τύπου LINDO<sup>®</sup> Text, πριν την εμφανίσει στην οθόνη όπως στο Σχ. 2.2. Το LINDO<sup>®</sup> θυμάται τον τύπο ενός αρχείου που έχετε ανοίξει. Έτσι, όταν ο χρήστης προσπαθήσει να το αποθηκεύσει, το LINDO® χρησιμοποιεί το συγκεκριμένο τύπο αρχείου εκτός και αν του καθορίσει κάποιον άλλον (βλ. την εντολή Save, § 2.1.4, σελ. 17 για περισσότερες πληροφορίες).

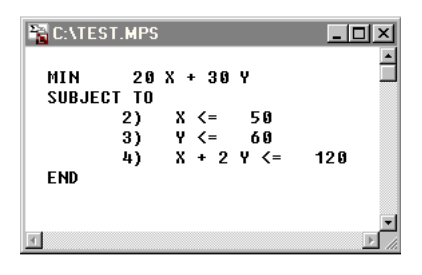

 $\Sigma$ χήμα 2.2: Το μοντέλο του αρχείου test.mps, όπως το δείχνει το LINDO® στο Παράθυρο Μοντέλου.

### 2.1.3 H Εντολή View (F4)

Η εντολή View διαβάζει ένα αποθηκευμένο μοντέλο από το δίσκο και το τοποθετεί στο Παράθυρο Προβολής (View Window). Αντίθετα με την εντολή Open, η οποία χρησιμοποιεί Παράθυρα Επεξεργασίας (Edit Windows) και τα οποία περιορίζονται σε αρχεία με το πολύ 64.000 χαρακτήρες, η εντολή View μπορεί να διαβάσει αρχεία οποιουδήποτε μεγέθους (το επιτρεπόμενο μέγεθος περιορίζεται μόνον από τη μνήμη του συστήματος). Τα Παράθυρα Προβολής χρησιμοποιούνται χυρίως για να απειχονίζονται μοντέλα και να υποβάλλονται στο LINDO® προς επίλυση. Επίσης παρά το ότι είναι δυνατό να διαβαστούν μεγάλα (με περισσότερους από 64.000 χαρακτήρες αρχεία) σε ένα Παράθυρο Προβολής, δε δίνονται όλες οι δυνατότητες επεξεργασίας χειμένου, που δίνονται σε ένα Παράθυρο Επεξεργασίας. Ο χρήστης είναι δυνατό να διαβάσει μεγάλα μοντέλα, να χρησιμοποιήσει την εντολή Go To Line (βλ. § 2.2.8) για να μεταβεί σε κάποια συγχεχριμένη γραμμή να χρησιμοποιήσει την εντολή Find/Replace (βλ. § 2.2.6) για να αναζητήσει ή/χαι να αντιχαταστήσει ένα αλφαριθμητιχό. Για περισσότερες επιλογές όσον αφορά την επεξεργασία κειμένου, ο χρήστης πρέπει να καταφύγει σε κάποιον επεξεργαστή κειμένου, όπως το MS Word, ή το Notepad και μετά να φορτώσει το αρχείο στο LINDO® με την εντολή View. Αν χρησιμοποιηθεί κάποιος εξωτερικός επεξεργαστής κειμένου, το αρχείο πρέπει οπωσδήποτε να αποθηκευτεί ως Αρχείο Κειμένου (Text Only), αλλιώς το LINDO® δε θα μπορεί να το διαβάσει.

### $2.1.4$  $O$ ι εντολές Save (F5) και Save As (F6)

Οι εντολές Save και Save As αποθηκεύουν τα περιεχόμενα του ενεργού παραθύρου σε ένα αρχείο στο δίσχο. Η εντολή Save αποθηχεύει το μοντέλο στο όνομα χαι τύπο του ήδη υπάρχοντος αρχείου, ενώ η εντολή Save As προτρέπει το χρήστη να δώσει

ένα διαφορετικό όνομα αρχείου και να αλλάξει, αν το επιθυμεί, τον τύπο με τον οποίο θέλει να αποθηχεύσει το αρχείο. ΄Οταν ο χρήστης χαλέσει την εντολή Save As θα εμφανιστεί ένα συνηθισμένο παράθυρο διαλόγου Αποθήκευση  $\Omega$ ς (Save As) όπως του  $\Sigma$ χ. 2.3.

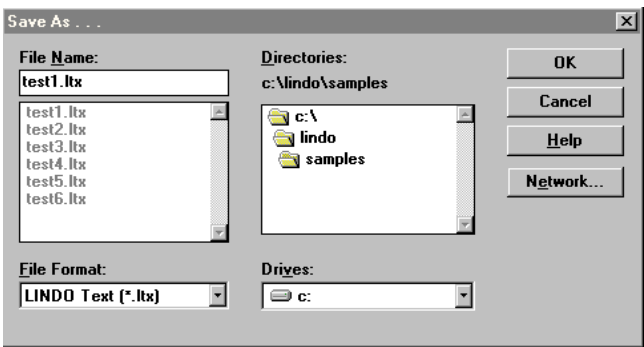

 $\Sigma$ χήμα 2.3: Παράθυρο διαλόγου Save As.

Αυτό το παράθυρο διαλόγου έχει όλα τα συνηθισμένα χαρακτηριστικά, που επιτρέπουν την πλοήγηση του χρήστη στο σύστημα, ώστε να αποθηκεύσει το αρχείο του εχεί όπου επιθυμεί. Το μόνο χαραχτηριστιχό που είναι διαφορετιχό είναι ένα πλαίσιο χαταλόγου στην χάτω αριστερή γωνία του παραθύρου με τίτλο File Format (τύπος αρχείου), το οποίο επιτρέπει στο χρήστη να επιλέξει ως τι τύπου αρχείο θέλει να το αποθηκεύσει. Οι επιλογές είναι τρεις και περιγράφονται στον Πίνακα 2.1.

 $\Sigma$ ημείωση 2.1 Τα Παράθυρα Αναφορών και Εντολών αποθηκεύονται μόνον ως αρχεία τύπου \*.ltx.

 $\Sigma$ ημείωση 2.2 Τα Παράθυρα Μοντέλου είναι δυνατό να αποθηκευτούν ως αρχεία οποιουδήποτε από τους τρεις τύπους.

 $\Sigma$ ημείωση 2.3 Τα σχόλια και άλλες ειδικές μορφοποιήσεις (κενά, εσοχές κλπ.) χάνονται εφόσον το μοντέλο αποθηκευτεί σε κάποιον από τους τύπους LINDO® Packed ή MPS.

Επιπλέον, τα αρχεία τύπου \*.lpk και \*.mps, όταν διαβάζονται από το LINDO®, μεταφράζονται αυτόματα σε τύπο \*.ltx πριν προβληθούν στην οθόνη. Έτσι, με τη χρήση αρχείων \*.ltx αποφεύγεται αυτό το ενδιάμεσο βήμα και για αυτό αυτός ο τύπος αρχείου είναι ο τύπος αρχείου που συνιστάται περισσότερο. Όταν ο χρήστης χρησιμοποιεί την εντολή Save, το LINDO<sup>®</sup> αυτόματα χρησιμοποιεί τον τύπο που είχε το αρχείο όταν το διάβασε. Για να παρακαμφθεί αυτή η διαδικασία, ο χρήστης πρέπει να επιλέξει την εντολή Save As.

| Τύπος<br>Αρχείου           | Επέκταση | Περιγραφή                                                                                                    |
|----------------------------|----------|----------------------------------------------------------------------------------------------------|
| $LINDO^{\circledR}$ Text   | $*$ .ltx | Το μοντέλο αποθηκεύεται ως αρχείο κειμένου,<br>ακριβώς όπως φαίνεται στην οθόνη του Η/Υ.                                                                                                    |
| $LINDO^{\circledR}$ Packed | $*$ .lpk | Το μοντέλο αποθηκεύεται ως συμπιεσμένο αρ-<br>χείο ειδιχού τύπου. Το αρχείο είναι αρχείο Α-<br>SCII και μπορεί να μεταφερθεί σε άλλες πλατ-<br>φόρμες αλλά τα περιεχόμενα δεν είναι δυνατό<br>να διαβαστούν από άλλους επεξεργαστές κει-<br>μένου.                                                                                                    |
| <b>MPS</b>                 | $*$ .mps | Το μοντέλο αποθηκεύεται σε τύπο MPS, που<br>είναι ένας τύπος που βασίζεται σε βιομηγανι-<br>κό πρότυπο. Αυτός ο τύπος αρχείου απαι-<br>τεί μεγαλύτερο χώρο στο δίσκο από ότι οι<br>άλλοι δύο και είναι δύσκολος να ερμηνευτεί.<br>Το πλεονέχτημά του είναι ότι είναι αποδεχτός<br>και από άλλα λογισμικά βελτιστοποίησης γε-<br>γονός που του προσδίδει μεγάλη φορητότητα<br>(portability). |

 $\Pi$ ίνακας 2.1: Τύποι Αρχείων του LINDO<sup>®</sup>.

### $H$  εντολή Close (F7) 2.1.5

Η εντολή Close κλείνει το ενεργό παράθυρο. Αν ο χρήστης έχει κάνει κάποιες αλλαγές στα περιεχόμενα του παραθύρου, θα του εμφανιστεί ένα παράθυρο, το οποίο ρωτά αν θέλει να αποθηκεύσει τις αλλαγές πριν κλείσει το παράθυρο. Αν δεν τις αποθηκεύσει, τότε όλες οι αλλαγές που έχουν γίνει μετά την τελευταία αποθήχευση χάνονται.

Μία σχετική εντολή με την εντολή Close είναι η Close All (βλ. § 2.5.5).

### $H \epsilon$ ντολή Print(F8) 2.1.6

Η εντολή Print στέλνει τα περιεχόμενα του ενεργού παραθύρου στον εχτυπωτή χαι είναι διαθέσιμη για οποιοδήποτε είδος παραθύρου. Αν για κάποιο λόγο, η εκτύπωση δεν είναι η αναμενόμενη, τότε ο χρήστης πρέπει να ελέγξει τις ρυθμίσεις του εκτυπωτή από την εντολή Printer Setup.

### $2.1.7$  H εντολή Printer Setup (F9)

Η εντολή Printer Setup εμφανίζει ένα συνηθισμένο παράθυρο διαλόγου Διαμόρφωσης Εκτυπωτή (printer setup), το οποίο επιτρέπει στο χρήστη να ελέγξει διάφορες ª °ª ¤ ªµ ³ ¦ ¥ νατότητες εκτύπωσης του  $\rm{LINDO^{\circledast}}$  είναι αρκετά περιορισμένες, συνεπώς αρκετές από  $\mathcal{N}$   $\mathcal{N}$   $\mathcal{$ 

### 2.1.8 H εντολή Log Output (F10)

Η εντολή Log Output προτρέπει το χρήστη να δώσει ένα όνομα αρχείου, στο οποίο θα  $\mathcal{L} = \mathcal{L} = \mathcal$  ¦ ¡µ ¬ ¡ ¡ ° χαταγραφής (log files) είναι δυνατό να διαβαστούν από εξωτεριχούς επεξεργαστές χειμένου ή να σταλούν στον εχτυπωτή. ΄Οταν ο χρήστης εχτελέσει την εντολή Log  ${\rm Output}$   $\vartheta$ α εμφανιστεί ένα παράθυρο διαλόγου σαν αυτό του  $\Sigma \chi.$   $2.4,$  το οποίο είναι ª ª ¡ ¦¤ °

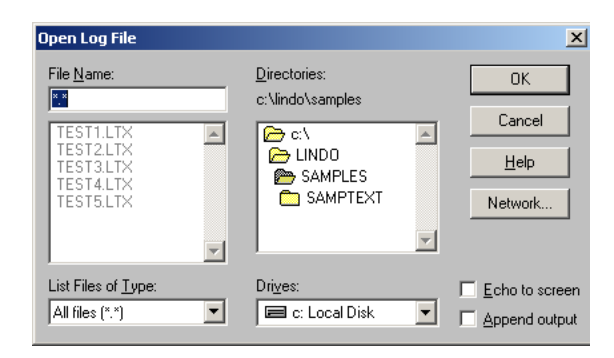

 $\Sigma$ χήμα 2.4: Παράθυρο Ανοίγματος Αρχείου Καταγραφής (Open Log File).

 $\Box$  { {  $\Box$ } { {  $\Box$ } {  $\Box$  {  $\Box$  { επιλογής στο χάτω δεξί μέρος του παραθύρου με τίτλους Echo to screen χαι Append output. Η προεπιλεγμένη κατάσταση αυτών των κουτιών είναι να μην είναι επιλεγμένα.

Αν το χουτί Echo to screen δεν είναι επιλεγμένο, όλες οι αλλαγές που γίνονται θα  $\mathcal{L} \mathcal{L} = \mathcal{L} \mathcal{L} = \mathcal{L} \mathcal{L} = \mathcal{L} \mathcal{L} = \mathcal{L} \mathcal{L} = \mathcal{L} \mathcal{L} \mathcal{L} = \mathcal{L} \mathcal{L} \mathcal{L} = \mathcal{L} \mathcal{L} \mathcal{L} \mathcal{L} = \mathcal{L} \mathcal{L} \mathcal{L} \mathcal{L} = \mathcal{L} \mathcal{L} \mathcal{L} \mathcal{L} = \mathcal{L} \mathcal{L} \mathcal{L} \mathcal{L} \mathcal{L} = \mathcal{L} \mathcal{L$  $\ell$  and  $\ell$  and  $\ell$  ¡ µ± µ¡ ¤ ¦¦ °¬ ¡ ° ª» ª ª ¤

Αντίστοιχα, αν το χουτί Append output δεν είναι επιλεγμένο, τότε αν υπάρχει ° µ ¦ ¤ ¦µ ¤ τελευταία αναφορά (σε αυτήν την περίπτωση το  ${\rm LINDO^{\circledast}}$  προειδοποιεί ότι θα χαθούν όλα τα προηγούμενα δεδομένα). Αν το χουτί Append output είναι επιλεγμένο, τότε

 $\Delta$ P. XPHETOE  $\sum$ APATIOTHE

οι καινούριες αναφορές θα προσάπτονται στο υπάρχον αρχείο, το οποίο θα παραμένει ανοιχτό μέχρι ο χρήστης να αποεπιλέξει το χουτί.

### 2.1.9 H εντολή Exit (Shift+F6)

Η εντολή Exit εγκαταλείπει το περιβάλλον του LINDO® και επιστρέφει στο περιβάλλον του λειτουργικού συστήματος. Αν υπάρχουν αρχεία στα οποία έχουν γίνει αλλαγές, οι οποίες δεν έχουν αποθηκευτεί, το LINDO® ρωτά το χρήστη, αν θέλει να τις αποθηκεύσει. Ό,τι αλλαγές έχουν γίνει μετά την τελευταία αποθήκευση θα χαθούν.

### 2.1.10 Άλλες εντολές του μενού File

Το LINDO® παρέχει και άλλες εντολές στο μενού File, όπως τις Take Commands, Basis Read, Basis Save, Title, Date, Time, License. Αυτές οι εντολές είναι είτε για προχωρημένους χρήστες, είτε δεν έχουν ιδιαίτερη χρησιμότητα και το παρόν εγχειρίδιο δεν ασχολείται με αυτές.

### Το Μενού Edit  $2.2$

### 2.2.1 H εντολή Undo (Ctrl+Z)

Η εντολή Undo αναιρεί την τελευταία ενέργεια, που έχανε ο χρήστης σε ένα Παράθυρο Επεξεργασίας (Window) και δεν είναι διαθέσιμη στα Παράθυρα Προβολής (View Windows). Περισσότερα για τις διαφορές ανάμεσα στα Παράθυρα Επεξεργασίας και Προβολής υπάρχουν στις § 2.1.2, σελ. 15 και § 2.1.3, σελ. 17.

### Η εντολή Cut  $(Ctrl+X)$ 2.2.2

Η εντολή Cut χρησιμοποιείται για να αποχοπεί ένα χομμάτι επιλεγμένου χειμένου από ένα Παράθυρο Επεξεργασίας και να επικολληθεί σε ένα άλλο σημείο του παραθύρου. Το επιλεγμένο κείμενο, όταν αποκόπτεται τοποθετείται στο Πρόχειρο (clipboard) των Windows και είναι δυνατό να επικολληθεί και σε άλλες εφαρμογές ή άλλα παράθυρα του LINDO<sup>®</sup>.

### Η εντολή Copy (Ctrl+C) 2.2.3

Η εντολή Copy αντιγράφει ένα χομμάτι επιλεγμένου χειμένου από ένα Παράθυρο Eπεξεργασίας και το τοποθετεί στο Πρόχειρο (clipboard) των Windows. Αφού γίνει η αντιγραφή, το κείμενο αυτό είναι δυνατό να επικολληθεί και σε άλλες εφαρμογές ή άλλα παράθυρα του LINDO®.

### 2.2.4 H εντολή Paste (Ctrl+V)

H εντολή Paste επιχολλά χείμενο, που βρίσχεται στο Πρόχειρο (clipboard) των Windows σε ένα Παράθυρο Επεξεργασίας στο σημείο στο οποίο βρίσχεται ο δρομέας (cursor). Αν όταν εχτελείται η εντολή Paste είναι επιλεγμένο χείμενο στο Παράθυρο Επεξεργασίας, τότε το κείμενο αυτό αντικαθίσταται από το κείμενο που είναι αποθηκευμένο στο Πρόχειρο. Στο LINDO® είναι δυνατό να επιχολληθεί μόνον χείμενο χαι όχι γραφικά.

### 2.2.5  $H \approx \tau$ ολή Clear (Del)

Η εντολή Clear χρησιμοποιείται για να διαγραφεί ένα χομμάτι επιλεγμένου χειμένου από ένα Παράθυρο Επεξεργασίας.

Σημείωση 2.4 Το χείμενο που διαγράφεται με την εντολή Clear ή το πλήχτρο (Delete) δεν τοποθετείται στο Πρόχειρο (clipboard) και η εντολή Undo δεν είναι διαθέσιμη για να το επαναφέρει.

### H εντολή Find/Replace (Ctrl+F) 2.2.6

H εντολή Find/Replace χρησιμοποιείται τόσο σε Παράθυρα Επεξεργασίας όσο και σε Παράθυρα Προβολής, για να εντοπίσει ένα συγκεκριμένο αλφαριθμητικό και προαιρετικά να το αντικαταστήσει με κάποιο άλλο. Μετά την κλήση της εντολής Find/Replace, ο χρήστης θα δει το παράθυρο διαλόγου του  $\Sigma$ χ. 2.5.

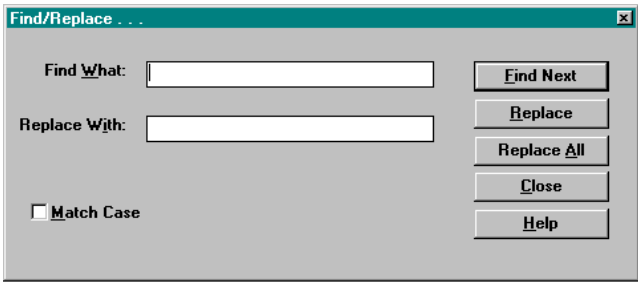

 $\Sigma$ χήμα 2.5: Το παράθυρο διαλόγου Find/Replace.

Αν ο χρήστης θέλει απλά να εντοπίσει ένα συγχεχριμένο αλφαριθμητιχό, τότε πρέπει να το εισάγει στο πλαίσιο Find What και μετά να πατήσει το κουμπί Find Next. Το LINDO® θα αρχίσει να αναζητά το αλφαριθμητικό από την τρέχουσα θέση του δρομέα (cursor). Αν ο χρήστης θέλει να αρχίσει την αναζήτηση από την αρχή του κειμένου, τότε, πρέπει να χρησιμοποιήσει την εντολή Go To Line για να επανατοποθετήσει το δρομέα στην αρχή, πριν να εχτελέσει την εντολή Find/Replace. Αν επιπλέον, θέλει να αντιχαταστήσει το αλφαριθμητιχό με ένα άλλο, τότε πρέπει να γράψει το νέο αλφαριθμητικό στο πλαίσιο Replace With και στη συνέχεια να πατήσει το κουμπί Replace. Την πρώτη φορά, το LINDO® απλά θα μεταβεί στην πρώτο αλφαριθμητικό που θα εντοπίσει το οποίο είναι ίδιο με το υπό αντικατάσταση αλφαριθμητικό. Τότε ο χρήστης πρέπει να πατήσει το πλήχτρο Replace ξανά, οπότε το  $\rm LINDO^{\textcircled{\tiny{\textregistered}} }$  θα χάνει την αντικατάσταση και θα μεταβεί στο επόμενο υπό αντικατάσταση αλφαριθμητικό. Με αυτόν τον τρόπο ο χρήστης μπορεί να αντικαταστήσει όλα τα αλφαριθμητικά που θέλει. Αν δε θέλει να αντικαταστήσει κάποιο, τότε πρέπει να πατήσει το κουμπί Find Next. Η αντικατάσταση όλων των αλφαριθμητικών είναι δυνατό να γίνει πιο γρήγορα με το πάτημα του χουμπιού Replace All. Τότε το LINDO® θα χάνει όλες τις αντιχαταστάσεις και θα πληροφορήσει το χρήστη για το συνολικό αριθμό αντικαταστάσεων που έκανε.

Το LINDO® αγνοεί τις διαφορές πεζών/κεφαλαίων γραμμάτων όταν κάνει τις αντικαταστάσεις. Σε περίπτωση που ο χρήστης θέλει να μην τις αγνοεί, τότε πρέπει να επιλέξει το χουτί Match Case στην χάτω αριστερή γωνία του παραθύρου, προτού ξεχινήσει τις αντιχαταστάσεις.

### Η εντολή Options (Alt+O) 2.2.7

Η εντολή Options χρησιμοποιείται για να αλλαχθούν κάποιες παράμετροι, οι οποίες έχουν προεπιλεγμένες από το σύστημα τιμές. Όταν εκτελείται η εντολή Options εμφανίζεται ένα παράθυρο διαλόγου σαν αυτό του  $\Sigma$ χ. 2.6.

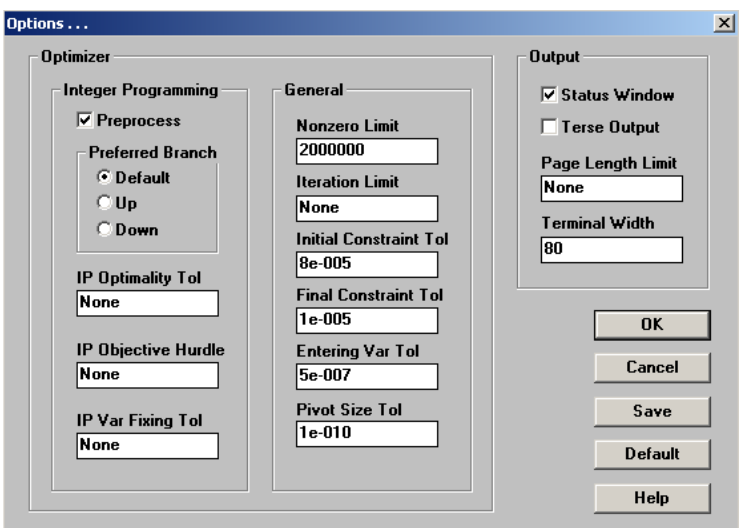

 $\Sigma$ χήμα 2.6: Το Παράθυρο Επιλογών της εντολής Options.

Οι επιλογές του LINDO<sup>®</sup> παραμένουν ενεργές μέχρι την έξοδο από το λογισμικό. Αν ο χρήστης θέλει οι αλλαγές των τιμών των παραμέτρων που εκτελεί να αποθηκευ-

τούν και μετά την έξοδο από το LINDO®, τότε πρέπει να πατήσει το κουμπί Save. Σε περίπτωση που θελήσει να επαναφέρει τις προεπιλεγμένες από το  $\rm LINDO^{@}$  τιμές αρκεί να πατήσει το κουμπί Default.

Οι επιλογές του LINDO<sup>®</sup> διακρίνονται σε δύο κατηγορίες:

- (α') Επιλογές του Βελτιστοποιητή (Optimizer Options): είναι επιλογές αφορούν στη λειτουργία του μηχανισμού επίλυσης των μοντέλων. Διαχρίνονται με τη σειρά τους σε δύο κατηγορίες
	- 1. σε αυτές που αφορούν τον αχέραιο προγραμματισμό (integer programming), και ξεφεύγουν από τους σκοπούς αυτού του εγγειριδίου και
	- 2. στις γενιχές, οι οποίες είναι για προχωρημένους χρήστες του  $\rm LINDO^{\circledast}$  χαι επίσης ξεφεύγουν από τους σχοπούς αυτού του εγχειριδίου.
- (β') Επιλογές Εξόδου (Output Options) : είναι επιλογές που επηρεάζουν τον όγκο και τη μορφή της εξόδου από το  $\rm LINDO^@.$

Στις γενικές επιλογές περιλαμβάνονται:

- (α') Παράθυρο Κατάστασης της Λύσης (Status Window): Το παράθυρο αυτό εμφανίζεται αυτόματα χάθε φορά που το LINDO® ξεχινά να λύσει ένα πρόβλημα (βλ. 1.4, στην § 1.1.5. Το παράθυρο αυτό σταματά να εμφανίζεται, αν ο χρήστης αποεπιλέξει το κουτί ελέγχου Status Window. Αν σε κάποια στιγμή ο χρήστης θέλει να το επαναφέρει μπορεί από την εντολή μενού Open Status Window στο μενού Window.
- $(\beta')$  Λακωνική Έξοδος (Terse Output): Αφού το LINDO<sup>®</sup> επιλύσει ένα μοντέλο, τότε στέλνει αμέσως μία αναφορά λύσης στο Παράθυρο Αναφορών. Αυτή η ενέργεια μπορεί να αποτραπεί, αν ο χρήστης επιλέξει το χουτί ελέγχου Terse Output. Εφόσον ο χρήστης θελήσει να δει την αναφορά λύσης αρκεί να καλέσει την εντολή Solution στο μενού Report.
- (γ') Όριο Μήχους Σελίδας (Page Length Limit): Αν ο χρήστης εισάγει ένα όριο μήχους σελίδας (σε γραμμές), τότε το  $\rm LINDO^{\textcircled{\tiny{\textregistered}} }$  σταματά τη ροή της εξόδου του χάθε τόσες γραμμές, όσες έχει εισάγει ο χρήστης. Τότε εμφανίζει το παράθυρο του Σχ. 2.7 και περιμένει απάντηση από το χρήστη, για το πότε να συνεχίσει τη ροή. Η επιλογή αυτή είναι ιδιαίτερα χρήσιμη, όταν οι αναφορές είναι πολύ μαχροσχελείς χαι ο χρήστης θέλει να τη μελετήσει προτού αρχίζει χαι γάνεται πληροφορία λόγω του περιορισμού των 64.000 χαρακτήρων που υπάρχει στα παράθυρα του LINDO®.
- (δ') Μήχος Τερματισμού (Terminal Width): είναι το μέγιστο μήχος (σε χαρακτήρες) που έχουν οι γραμμές σε ένα Παράθυρο Αναφοράς του  $\mathrm{LINDO^{\circledast}}$ και οι γραμμές σε ένα αρχείο από το οποίο διαβάζει δεδομένα το  $\rm LINDO^{@}.$

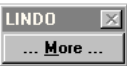

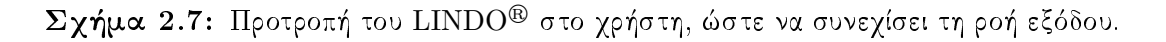

Στην πρώτη περίπτωση αν μία αναφορά έχει γραμμές με μεγαλύτερο μήχος, το LINDO<sup>®</sup> προχωρά σε αναδίπλωση της γραμμής, ενώ στη δεύτερη περίπτωση αποχόπτει τους χαραχτήρες που περισσεύουν. Το μήχος τερματισμού δεν μπορεί να πάρει τιμές μικρότερες του 40 ή μεγαλύτερες του 132. Έτσι, απαιτείται μεγάλη προσοχή ειδικά για το διάβασμα δεδομένων να μην ξεπερνά το μήκος τερματισμού που έχει τεθεί, διότι οι επιπλέον χαραχτήρες θα αποχοπούν χαι αυτό μπορεί να επηρεάζει το μοντέλο. Για να αποφευχθεί αυτό το πρόβλημα, το LINDO® επιτρέπει τη διάσπαση γραμμών (βλ. § 1.2.7, σελ. 13).

#### 2.2.8  $H$  εντολή Go To Line (Ctrl+T)

H εντολή Go To Line επιτρέπει στο χρήστη να μεταπηδήσει σε μία συγχεχριμένη γραμμή στο τρέχον παράθυρο, στην αρχή του παραθύρου ή στο τέλος του. ΄Οταν καλείται η εντολή Go To Line, παρουσιάζεται το παράθυρο διαλόγου του  $\Sigma$ γ. 2.8

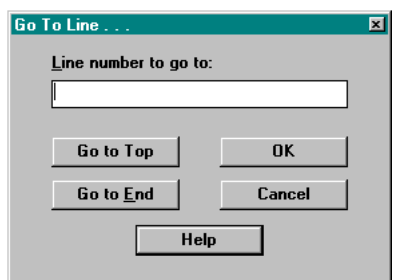

 $\Sigma$ χήμα 2.8: Το παράθυρο διαλόγου που εμφανίζεται με την κλήση της εντολής Go To Line.

Αν ο χρήστης θέλει να μεταβεί σε συγχεχριμένη γραμμή, τότε πρέπει να γράψει τον αριθμό της γραμμής στο πλαίσιο χειμένου Line number to go to χαι να πατήσει το χουμπί ΟΚ. Το LINDO® θα μεταχινήσει το δρομέα στη συγχεχριμένη γραμμή. Αν ο χρήστης θέλει να μεταβεί στην αρχή ή το τέλος του παραθύρου, πρέπει να πατήσει τα κουμπιά Go to Top ή Go to End αντίστοιχα.

### Η εντολή Select All (Ctrl+A) 2.2.9

H εντολή Select All επιλέγει όλο το κείμενο στο τρέχον παράθυρο. Ο χρήστης μπορεί μετά να το αντιγράψει (copy), να το αποχόψει (cut) ή να το διαγράψει (delete).

### 2.2.10 H εντολή Clear All

- Η εντολή Clear All διαγράφει όλα τα περιεχόμενα του τρέχοντος παραθύρου, για παρά δειγμα όταν θέλει να διαγράψει όλες τις παλιές αναφορές από το Παράθυρο Αναφορών. Τα περιεχόμενα είναι δυνατό να επανέλθουν με την εντολή Undo (βλ. 2.2.1).

### 2.2.11 H εντολή Choose New Font

Η εντολή Choose New Font επιτρέπει στο χρήστη να επιλέξει μία νέα γραμματοσειρά με την οποία θα προβάλλεται ή θα τυπώνεται το κείμενο του ενεργού παραθύρου. Προτείνεται να χρησιμοποιούνται γραμματοσειρές σταθερού μήχους (mono-spaced ή fixed width) όπως η Courier διότι καθιστά τα μοντέλα πιο ευανάγνωστα.

### 2.3 Το Μενού Solve

### 2.3.1 H εντολή Solve (Ctrl+S)

Η εντολή Solve επιλύει το μοντέλο. Αν το μοντέλο είναι σχετικά μικρό, το LINDO® θα λύσει το μοντέλο σε ελάχιστο χρόνο. Αλλιώς είναι δυνατό να πάρει αχόμα χαι ώρες. ΄Όταν ξεχινά η διαδιχασία επίλυσης, εμφανίζεται ένα Παράθυρο Κατάστασης (Status Window) το οποίο μοιάζει με αυτό του Σχ. 1.4. Το Παράθυρο Κατάστασης είναι χρήσιμο για την παρακολούθηση της προόδου της επίλυσης. Μία περιγραφή των διάφορων πεδίων που εμφανίζονται στο Παράθυρο Κατάστασης φαίνεται στον Πίναχα 2.2

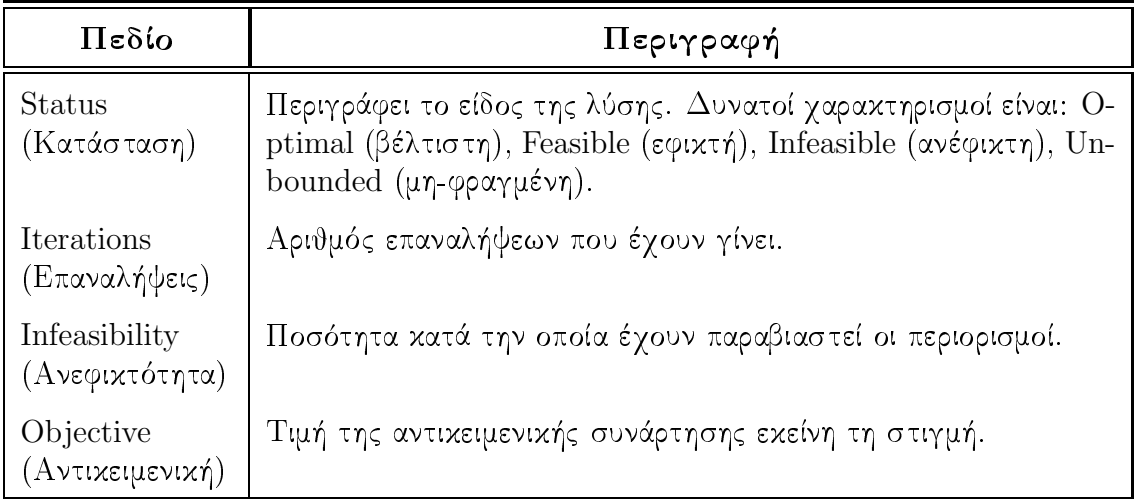

συνεχίζεται στην επόμενη σελίδα

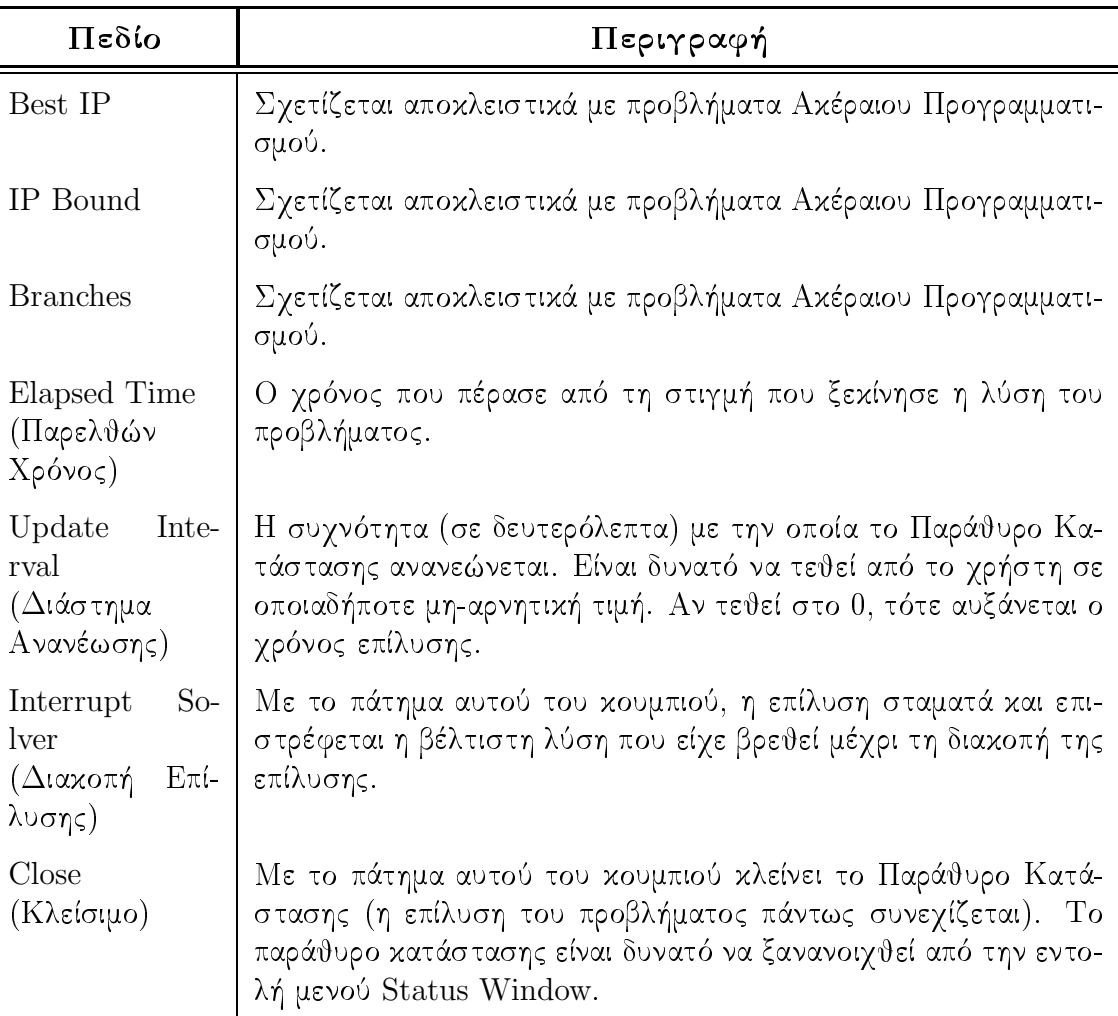

συνέχεια από προηγούμενη σελίδα

Πίνακας 2.2: Επεξήγηση των πεδίων του Παράθυρου Κατάστασης (Status Window).

Μετά την ολοχλήρωση της διαδιχασίας της επίλυσης, η λύση στέλνεται στο Παράθυρο Αναφορών, στο οποίο ο χρήστης μπορεί να τη διαβάσει, να την επεξεργαστεί και να την τυπώσει. Αν το πρόβλημα είναι διατυπωμένο με σωστό τρόπο, το Παράθυρο Κατάστασης θα έχει ήδη πληροφορήσει το χρήστη ότι η βρέθηκε βέλτιστη λύση. Αν το πρόβλημα είναι εφικτό ή μη-φραγμένο, τότε υπάρχει ένα πρόβλημα στις εξισώσεις που περιγράφουν το πρόβλημα. Σε αυτήν την περίπτωση ο χρήστης μπορεί να καταφύγει στην εντολή Debug, ώστε να εντοπίσει τον ή τους περιορισμούς, οι οποίοι δημιουργούν το πρόβλημα.

Επειδή το Παράθυρο Αναφορών μπορεί να εμφανίζει κάθε φορά μέχρι 64.000 χαρακτήρες, αν η αναφορά της λύσης περιέχει περισσότερους από 64.000 χαρακτήρες, το LINDO<sup>®</sup> θα σβήσει όσους χαρακτήρες χρειάζονται από την αρχή της αναφοράς για να συμπληρώσει ό,τι χρειάζεται στο τέλος. Δηλαδή, στο Παράθυρο Αναφοράς φαίνονται οι τελευταίοι 64.000 χαρακτήρες της αναφοράς της λύσης. Αν το πρόβλημα έχει πολλές μεταβλητές απόφασης και ο χρήστης περιμένει μεγάλη αναφορά λύσης, τότε μπορεί να ζητήσει από το LINDO® να του εμφανίσει λακωνική λύση καλώντας την εντολή Options (βλ. § 2.2.7). Εναλλακτικά μπορεί να ζητήσει από το LINDO® η αναφορά της λύσης να αποθηκευτεί σε ένα αρχείο καταγραφής (log file) καλώντας την εντολή Log Output  $(\beta \lambda. \S 2.1.8)$ .

Τέλος, αφού το LINDO® προβάλει τη λύση, ρωτά το χρήστη αν θέλει να προβεί σε ανάλυση ευαισθησίας. Αν ο χρήστης απαντήσει θετικά η ανάλυση ευαισθησίας, θα προβληθεί στο Παράθυρο Αναφορών. Αν απαντήσει αρνητικά δε θα προβληθεί στο παράθυρο αναφορών, αλλά μπορεί να τη δει οποιαδήποτε στιγμή θελήσει με την εντολή Range  $(\beta \lambda. \S 2.4.2)$ .

### H εντολή Compile Model (Ctrl+E) 2.3.2

H εντολή Compile Model μεταγλωττίζει, δηλαδή μεταφράζει, το μοντέλο στη μορφή που πρέπει, ώστε να μπορεί να το επιλύσει το LINDO®. Όταν καλείται η εντολή Compile Model εμφανίζεται ένα παράθυρο με μία γραμμή προόδου (progress bar), όπως αυτή του Σχ. 2.9, η οποία ενημερώνει το χρήστη για την πρόοδο της μεταγλώττισης.

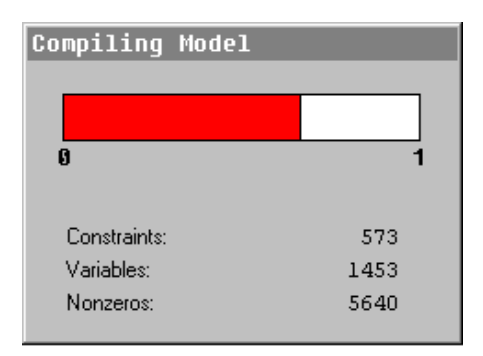

Σχήμα 2.9: Παράθυρο προόδου της μεταγλώττισης.

Αν το LINDO® βρει κάποιο συντακτικό σφάλμα κατά τη διάρκεια της μεταγλώττισης, ενημερώνει το χρήστη και τοποθετεί το δρομέα στη γραμμή στην οποία βρήκε το σφάλμα. Αν και το LINDO<sup>®</sup> κάνει από μόνο του τη μεταγλώττιση, όταν απαιτείται, είναι χαλό ο χρήστης να χαλεί την εντολή Compile Model ειδιχά χατά τη διάρχεια της εισαγωγής του μοντέλου του για τους εξής λόγους:

- (α΄) γίνεται έλεγχος του μοντέλου κατά την ανάπτυξή του,
- (β΄) κατά τη μεταγλώττιση του μοντέλου δημιουργούνται οι πίνακες των μεταβλητών και των περιορισμών, τους οποίους συμβουλεύεται η εντολή Paste Symbol και

(γ΄) όταν καλείται η εντολή Compile Model διαγράφονται οι προηγούμενες αποθηχευμένες λύσεις του μοντέλου (αν υπάρχουν).

### Η εντολή Debug (Ctrl+D) 2.3.3

Σε έναν ιδανικό κόσμο, όλα τα μοντέλα που λύνονται από το  $\rm LINDO^{\textcircled{\tiny{\textregistered}} }$  θα επέστρεφαν μία βέλτιστη λύση. Δυστυχώς αυτό δε γίνεται πάντα και έτσι, αργά ή γρήγορα είναι δυνατό να συναντήσει κανείς ανέφικτα ή μη-φραγμένα προβλήματα. Αυτό είναι κυρίως αλήθεια κατά την εξέλιξη του σχεδιασμού ενός έργου. Ο εντοπισμός των σφαλμάτων σε ένα μεγάλο έργο μπορεί να είναι εξαιρετικά χρονοβόρος και δύσκολος. Η εντολή Debug είναι χρήσιμη στον περιορισμό των πιθανά λανθασμένων περιορισμών που χαθιστούν ένα πρόβλημα ανέφιχτο ή μη-φραγμένο.

Γενικά, το είδος των διορθώσεων, που είναι δυνατό να γίνουν σε έναν περιορισμό είναι ένα από τους επόμενους:

- (α΄) αλλαγή των δεξιών μελών των περιορισμών,
- (β') αλλαγή της φοράς της ανίσωσης,
- (γ΄) αλλαγή του συντελεστή μίας από τις μεταβλητές σε κάποιον περιορισμό ή
- (δ΄) η αλλαγή του άνω ή κάτω φράγματος μίας μεταβλητής.

Αντίστοιχα, το είδος των διορθώσεων που είναι δυνατό να γίνει σε μία στήλη είναι μία από τις επόμενες:

- (α') αλλαγή της αντικειμενικής συνάρτησης,
- $(\beta')$  αλλαγή του συντελεστή σε κάποιον περιορισμό,
- (γ΄) αλλαγή της φοράς της ανίσωσης σε κάποιον περιορισμό,
- (δ') να καταστεί το άνω ή κάτω φράγμα μίας μεταβλητής πεπερασμένο.

Αν ένα μοντέλο γραμμιχού προγραμματισμού περιέχει ένα τυπογραφιχό λάθος, το οποίο καθιστά το πρόβλημα ανέφικτο. Ο περιορισμός που περιέχει το λάθος θα έχει μία μη-μηδενική σκιώδη τιμή στην Αναφορά των Λύσεων. Η μη-μηδενική σκιώδης τιμή για κάποιον περιορισμό σημαίνει ότι αν 'χαλαρώσει' ο περιορισμός θα μειωθεί το άθροισμα των ανεφιχτοτήτων. Αυτό φαίνεται από το παραχάτω παράδειγμα. Ο συντελεστής .55 στη γραμμή 4 θα έπρεπε να είναι 5.5.

```
MAX
         3X + 7YSUBJECT TO
    (2)X + 2 Y \leq3
    3)2 X + Y \le\overline{2}4).55 X + Y > = 4END
```
 $\Lambda$  ,  $\Lambda$  ,  $\Lambda$  $\Lambda$ ύσης:

NO FEASIBLE SOLUTION AT STEP 1 SUM OF INFEASIBILITIES= 2.483333 VIOLATED ROWS HAVE NEGATIVE SLACK, OR (EQUALITY ROWS) NONZERO SLACKS. ROWS CONTRIBUTING TO INFEASIBILITY HAVE NONZERO DUAL PRICE. OBJECTIVE FUNCTION VALUE 1) 10.33333 VARIABLE VALUE REDUCED COST X 0.333333 0.000000 Y 1.333333 0.000000 ROW SLACK OR SURPLUS DUAL PRICES 2) 0.000000 0.483333 3) 0.000000 0.033333  $-2.483333$   $-1.000000$ 

£³ ª° ¥¦ª ±¦ ª ± ¦ ª° ¡¥ ποιο στοιχείο για το πού είναι το λάθος. Η εντολή Debug προσπαθεί να αναγνωρίσει ª ¤ ¬ £ ¤ ¡ ù ¬ ¬ zå|Á ± ¤ µ¥ χτό. Αυτοί οι περιορισμοί αναγνωρίζονται από την εντολή Debug ως **ιχανό σύνολο** <sup>÷</sup> (SUFFICIENT SET).

µ± ¤ ªµ ¦ ª° ¥ ρισμούς. Ανεξάρτητα από το αν βρει χρίσιμους περιορισμούς η εντολή Debug επίσης βρίσχει ένα σύνολο περιορισμών οι οποίοι συνιστούν ένα **αναγκαίο σύνολο** NECESSARY SET. Αναγκαίο σύνολο είναι ένα σύνολο περιορισμών, οι οποίοι καθιστούν το πρόβλημα ανέωιχτο αλλά η απουσία χάθε ενός από αυτούς χαθιστούν το ποόβλημα εωιχτό  $\Sigma$ υ-± ¡° ¬ ± το πρόβλημα να καταστεί εφικτό. Εφόσον ο χρήστης καλέσει την εντολή Debug στο παραπάνω μοντέλο, το  $\rm LINDO^{\circledast}$  παράγει την παρακάτω αναφορά:

```
SUFFICIENT SET (ROWS),
CORRECT ONE OF:
        4) 0.55 X + Y \ge 4NECESSARY SET (ROWS), CORRECT ONE OF:
        2) X + 2 Y \le 3
```
Σημειώνεται ότι ο περιορισμός 2), ο οποίος στο συγχεχριμένο πρόβλημα είναι σωστός, δεν εμφανίζεται στο ικανό σύνολο (SUFFICIENT SET) των πιθανά λανθασμένων περιορισμών, ενώ ο περιορισμός 4), που είναι ο λανθασμένος, εμφανίζεται. Έτσι, η εντολή Debug είναι χρήσιμη στο να μειωθούν οι 'ύποπτοι' περιορισμοί, δηλαδή αυτοί που είναι πιθανά λανθασμένοι.

Με τον ίδιο τρόπο η εντολή Debug μπορεί να χρησιμοποιηθεί με τον ίδιο τρόπο για να βρεθούν σε ένα μη-φραγμένο πρόβλημα οι περιορισμοί, οι οποίοι καθιστούν το πρόβλημα μη-φραγμένο.

#### 2.3.4 Η εντολή Pivot (Ctrl+N)

-Η θεμελιώδης λειτουργία του αλγορίθμου simplex περιλαμβάνει την εισαγωγή στη βα σική λύση μίας μεταβλητής, η οποία αρχικά είχε την τιμή 0 και την εξαγωγή μίας άλλης στην οποία επιβάλλεται η τιμή 0. Η διαδικασία αυτή αναφέρεται ως **οδήγηση** (pivot). Η εντολή Pivot επιτρέπει στο χρήστη να επιτελέσει συγκεκριμένες περιστροφές, προαιρετικά επιλέγοντας την εισερχόμενη μεταβλητή και τον αντίστοιχο περιορισμό. Όταν καλείται η εντολή Pivot εμφανίζεται ένα παράθυρο διαλόγου όπως αυτό του  $\Sigma \chi.~2.10$ 

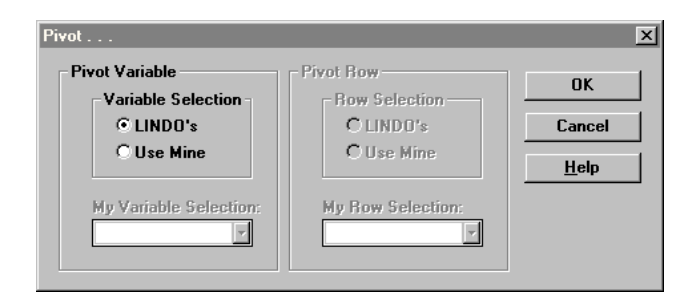

 $\Sigma$ χήμα 2.10: Παράθυρο προόδου της μεταγλώττισης.

Το LINDO® δίνει στο χρήστη δύο δυνατότητες: είτε να επιλέξει το ίδιο τη μεταβλητή (pivot variable) και τον περιορισμό (pivot row) με βάση τα οποία θα κάνει την οδήγηση, είτε να τα επιλέξει ο ίδιος ο χρήστης. Στις περισσότερες περιπτώσεις, ο χρήστης θέλει να επιλέγει ο ίδιος τη μεταβλητή οδηγό, οπότε σε αυτήν την περίπτωση του δίνεται η δυνατότητα να επιλέξει και τον περιορισμό οδήγησης. Το τελευταίο θέλει μεγάλη προσοχή, διότι μπορεί να οδηγήσει σε μη-φραγμένες λύσεις. Αν ο χρήστης δεν επιλέξει τον περιορισμό οδήγησης, τότε το LINDO® θα επιλέξει αυτόν που πρέπει.

Συνοψίζοντας, η εντολή Pivot έχει μικρή πρακτική σημασία, αλλά είναι ενδιαφέρουσα για όσους μελετούν τον αλγόριθμο simplex ειδικά όταν συνδυάζεται με την εντολή Tableau. Η τελευταία όταν χαλείται δείχνει το τρέχον simplex tableau χαι βοηθά το χρήστη να αποφασίσει σωστά όσον αφορά ποια μεταβλητή θα χρησιμοποιηθεί για την οδήγηση. Για περισσότερες πληροφορίες και ένα παράδειγμα χρήσης των εντολών Pivot και Tableau βλ. § 2.4.3, σελ. 33.

#### Το Μενού Reports 2.4

#### 2.4.1 H εντολή Solution (Alt+0)

Η εντολή Solution στέλνει μία αναφορά λύσης (για το πρόβλημα το οποίο περιγράφεται στο ενεργό Παράθυρο Μοντέλου) στο Παράθυρο Αναφορών. Κανονικά, το LINDO® παράγει αυτόματα μία αναφορά λύσης κατά την εκτέλεση της εντολής Solve, αλλά είναι πιθανό ο χρήστης να έχει απενεργοποιήσει αυτήν τη δυνατότητα από την εντολή Options αν έχει ενεργοποιήσει την επιλογή Terse mode. Σε αυτήν την περίπτωση, ο χρήστης πρέπει να τρέξει την εντολή Solution για να πάρει μία αναφορά λύσης.

Κατά την εκτέλεση της εντολής Solution, εμφανίζεται το παράθυρο διαλόγου του  $\Sigma$ χ. 2.11 στο οποίο το LINDO® ρωτά το χρήστη αν θέλει στην αναφορά λύσης να συμπεριληφθούν όλες οι μεταβλητές (All Values) ή μόνον αυτές που έχουν μη μηδενική τιμή (Nonzeros Only). Αν ο χρήστης επιλέξει να εμφανιστούν μόνον οι μη-μηδενικές τιμές, τότε το LINDO® θα εμφανίσει στην αναφορά λύσεις μόνον τις μεταβλητές που έχουν μη-μηδενικές τιμές αλλά και μόνον τους δεσμευτικούς περιορισμούς. Η επιλογή αυτή είναι χρήσιμη σε προβλήματα με πολλές μεταβλητές, διότι περικόπτει σημαντικά το μήχος της αναφοράς λύσης.

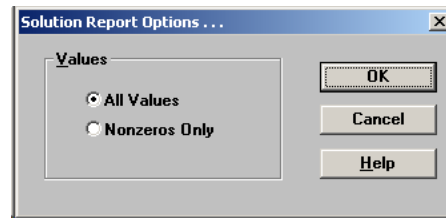

 $\Sigma$ χήμα 2.11: Το Παράθυρο Επιλογών για την Αναφορά της Λύσης

#### $H \approx \cos \theta$  Range (Alt+1)  $2.4.2$

Η εντολή Range δημιουργεί μία αναφορά διαστημάτων (δηλ. επιτελεί ανάλυση ευαισθησίας) για το ενεργό Παράθυρο Μοντέλου. Η αναφορά διαστημάτων περιλαμβάνει:

- (α΄) τα ονόματα των μεταβλητών με τους αντίστοιχους αντικειμενικούς συντελεστές χαι τις επιτρεπτές αυξήσεις χαι μειώσεις στις τιμές των αντίστοιχων συντελεστών (διαστήματα εφικτότητας) και
- (β΄) τα ονόματα ή τους αριθμούς των περιορισμών με τους αντίστοιχους σταθερούς όρους χαι τις επιτρεπτές αυξήσεις χαι μειώσεις στις τιμές των σταθερών όρων (διαστήματα αριστότητας).

 $\Sigma$ ημείωση 2.5 Για να επιτελεστεί η ανάλυση ευαισθησίας, πρέπει προηγουμένως το πρόβλημα να έχει επιλυθεί (βλ. § 2.3.1)

Η αναφορά διαστημάτων για ένα μικρό πρόβλημα γραμμικού προγραμματισμού μοιάζει με αυτήν του  $\Sigma$ χ.  $2.12$  και ερμηνεύεται ως εξής:

|                | RANGES IN WHICH THE BASIS IS UNCHANGED: |                              |                 |  |
|----------------|-----------------------------------------|------------------------------|-----------------|--|
|                |                                         | OBJ COEFFICIENT RANGES       |                 |  |
| UARIABLE       | <b>CURRENT</b>                          | AL LOWARI F                  | ALI NWARI F     |  |
|                | COEF                                    | <b>INCREASE</b>              | <b>DECREASE</b> |  |
| HOME           | 100.000000                              | <b>INFINITY</b>              | 25.000000       |  |
| <b>PRO</b>     | 150.000000                              | 50.000000                    | 150.000000      |  |
|                |                                         | <b>RIGHTHAND SIDE RANGES</b> |                 |  |
| ROW            | <b>CURRENT</b>                          | ALLOWABLE                    | ALLOWABLE       |  |
|                | <b>RHS</b>                              | <b>INCREASE</b>              | <b>DECREASE</b> |  |
| $\overline{2}$ | 10.000000                               | 6.000000                     | 10.000000       |  |
| 3              | 12.000000                               | <b>INFINITY</b>              | 9.000000        |  |
| 4              | 16.000000                               | 18.000000                    | 6.000000        |  |
|                |                                         |                              |                 |  |

 $\Sigma$ χήμα 2.12: Το Παράθυρο Διαστημάτων του LINDO®.

- (α΄) στην πρώτη ενότητα της αναφοράς (OBJ COEFFICIENT RANGES, δηλαδή, 'διαστήματα αντιχειμενιχών συντελεστών') για χάθε μεταβλητή δίνεται οι τιμές χατά τις οποίες ο αντιχειμενιχός συντελεστής μπορεί να αυξηθεί ή να μειωθεί, χωρίς η αλλαγή αυτή να προχαλέσει χαι αλλαγή της βέλτιστης λύσης.
- (β') Στη δεύτερη ενότητα (RIGHTHAND SIDE RANGES, δηλαδή, 'διαστήματα δεξιών μελών') για κάθε περιορισμό δίνονται οι τιμές κατά τις οποίες μπορεί να αυξηθεί ή να μειωθεί η τιμή του δεξιού μέλους του περιορισμού, χωρίς να προκληθεί αλλαγή της βέλτιστης λύσης.

Για παράδειγμα, για την αναφορά του Σχ. 2.12, η επιτρεπτή μείωση της μεταβλητής HOME είναι άπειρη (INFINITY) ενώ η επιτρεπτή αύξηση είναι το πολύ 25. Άρα αν η τιμή του αντιχειμενιχού συντελεστή της ΗΟΜΕ αλλαχθεί από 100 σε 100+24.9=124.9 η αλλαγή αυτή δε θα επιφέρει καμία αλλαγή στη βέλτιστη λύση, βλ.  $\Sigma \chi$ .  $2.13(\alpha')$ , 2.13(β'). Αντίθετα, αν αν η τιμή του αντιχειμενιχού συντελεστή της ΗΟΜΕ αλλαχθεί από 100 σε 100-25.1=74.9 η αλλαγή αυτή θα επιφέρει αλλαγή στη βέλτιστη λύση  $(\beta \lambda. \ \Sigma \chi. \ 2.13(\gamma'), \ 2.13(\delta')).$ 

#### Η εντολή Tableau (Alt+7) 2.4.3

Η εντολή Tableau δείχνει το τρέχον simplex tableau και παρέχει ένα χρήσιμο τρόπο για να παρατηρεί ο χρήστης τον αλγόριθμο simplex σε κάθε του βήμα, ειδικά όταν χρησιμοποιείται σε συνδυασμό με την εντολή Pivot. Η εντολή Tableau προβάλλει τις μεταβλητές στην πρώτη γραμμή, τον αριθμό των περιορισμών (ROW) στην πρώτη στήλη,

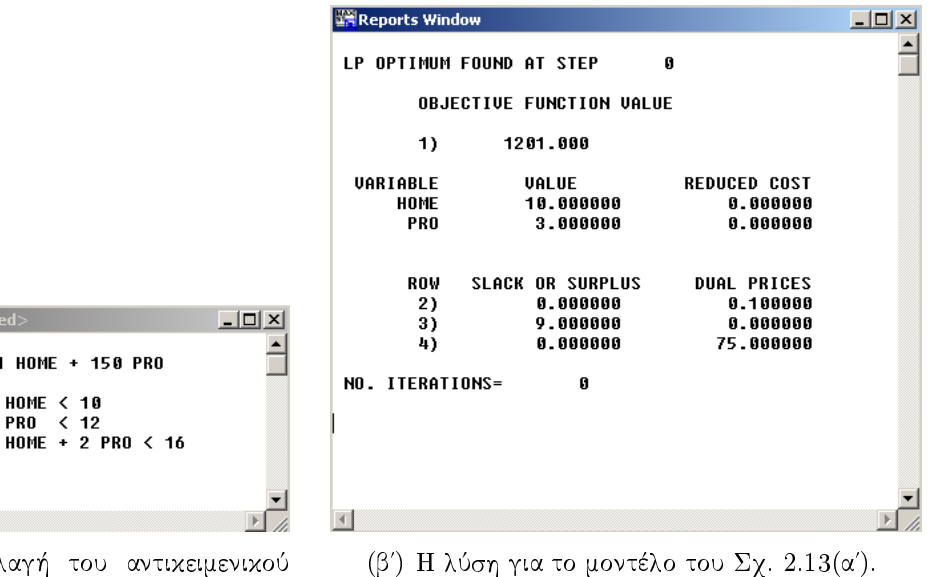

(α') Αλλαγή του αντικειμενικού συντελεστή από 100 σε 75.1.

**WE** <untitle MAX 75.1 lsт

END

 $\Box$ 

**IN** <untitled>

**ST** 

**END** 

 $\vert \cdot \vert$ 

MAX 74.9 HOME + 150 PRO

HOME < 10<br>PRO < 12<br>HOME + 2 PRO < 16

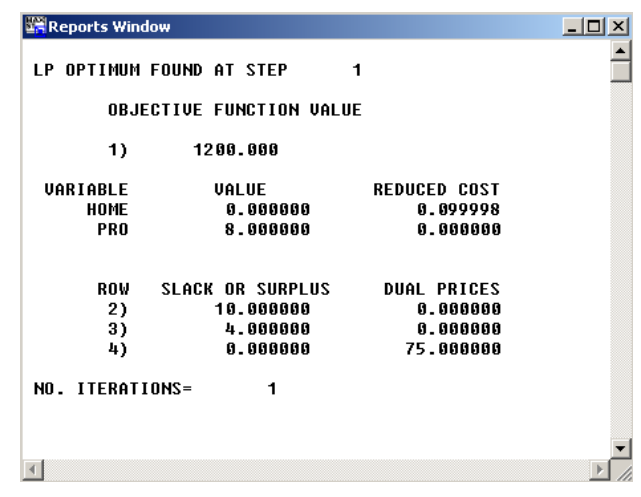

(γ') Αλλαγή του αντικειμενικού συντελεστή από 100 σε 74.9.

 $\underline{\Box} \Box \underline{\times}$  $\hat{ }$ 

▼

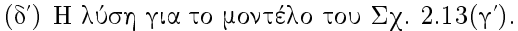

**Σχήμα 2.13:** Για μείωση του αντικειμενικού συντελεστή της μεταβλητής HOME μέχρι 25 η βέλτιστη λύση παραμένει η ίδια:  $\vec{x} = (10,3)^T$ , ενώ για μείωση μεγαλύτερη από 25, η βέλτιστη λύση αλλάζει σε  $\vec{x} = (0, 8)^T$ .

τη βασική λύση (BASIS στη δεύτερη στήλη, τα τρέχοντα δεξιά μέλη των περιορισμών στην τελευταία στήλη (στην πρώτη γραμμή της στήλης αυτής φαίνεται η τρέχουσα τιμή της αντιχειμενιχής συνάρτησης) χαι το συντελεστή της χάθε μεταβλητής στις άλλες γραμμές και στήλες

Η αναφορά του Tableau συμμορφώνεται με την τιμή της παραμέτρου του τερματικού μήχους (Terminal Width). Για περισσότερες λεπτομέρειες βλ. § 2.2.7, σελ. 24.

### Παράδειγμα χρήσης των εντολών Pivot και Tableau

 $\rm A$ ς υποτεθεί ότι το μοντέλο προς επίλυση είναι αυτό που φαίνεται στο  $\Sigma \chi.$   $2.14(\alpha').$ Είναι λογικό ο χρήστης να επιλέξει να εισάγει πρώτα τη μεταβλητή Υ στη βασική λύση, αφού έχει το μεγαλύτερο αντιχειμενιχό συντελεστή (δηλαδή συνεισφέρει περισσότερο στη μεγιστοποίηση της αντιχειμενιχής συνάρτησης από ότι η μεταβλητή Χ). Άρα θα πρέπει να καλέσει την εντολή Pivot και στο αντίστοιχο παράθυρο διαλόγου να επιλέξει για τη μεταβλητή οδηγό Use mine. Στο πλαίσιο κειμένου My Variable Selection θα πρέπει να γράψει Υ χαι εφόσον θέλει να επιλέξει χαι τον περιορισμό οδήγησης, θα πρέπει να επιλέξει τον περιορισμό 4), αφού αυτός επιβάλλει τον πιο αυστηρό περιορισμό (αφού  $\frac{120}{2}$  = 60 < 70) (βλ. Σχ. 2.14(β')). Το LINDO® εκτελεί τότε τη διαδικασία οδήγησης και επιστρέφει μία περίληψη των αποτελεσμάτων στο Παράθυρο Αναφορών (βλ. Σχ. 2.14(γ΄)), το οποίο λέει ότι

'η μεταβλητή Υ εισήλθε στη βασιχή λύση με τιμή 60 στη γραμμή (περιορισμό) 4), οπότε η τιμή της αντιχειμενιχής συνάρτησης έγινε 1800'.

Στη συνέχεια ο χρήστης θα πρέπει να ελέγξει το simplex tableau, πριν προχωρήσει στην επόμενη οδήγηση. Αυτό γίνεται με χλήση της εντολής Tableau, οπότε το LINDO<sup>®</sup> θα εμφανίσει ένα παράθυρο σαν αυτό του Σχ. 2.14(δ'). Από το simplex tableau είναι προφανές ότι η επόμενη μεταβλητή οδηγός είναι η Χ λόγω του αρνητιχού ευχαιριαχού του χόστους (-5 στη γραμμή (περιορισμό) 1). Επιπλέον, ο πιο αυστηρός περιορισμός είναι ο περιορισμός 2) (αφού  $\frac{10}{-0.5} < 0$  και  $\frac{50}{1} < \frac{60}{0.5} = 120$ ), συνεπώς αυτός θα πρέπει να είναι ο περιορισμός οδήγησης. Άρα ο χρήστης θα πρέπει να καλέσει την εντολή pivot και να κάνει τα αντίστοιχα βήματα όπως προηγουμένως, οπότε θα ενημερωθεί από το LINDO® ότι

'η μεταβλητή Χ εισήλθε στη βασιχή λύση με τιμή 50 στη γραμμή (περιορισμό) 2), οπότε η τιμή της αντιχειμενιχής συνάρτησης έγινε 2050'.

Η τελευταία είναι και η βέλτιστη λύση (μετά από έλεγχο του simplex tableau). Αν ο χρήστης θέλει να δει την Αναφορά Λύσης, τότε μπορεί να καλέσει την εντολή Solution.

#### H εντολή Formulation (Alt+8)  $2.4.4$

Η εντολή Formulation χρησιμοποιείται για να προβάλλει ολόκληρο ή επιλεγμένο μέρος του μοντέλου στο Παράθυρο Αναφορών στη μεταγλωττισμένη μορφή που καταλαβαίνει

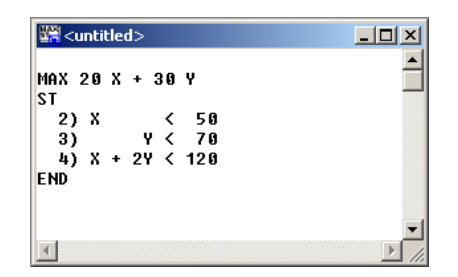

(α') Το πρόβλημα προς επίλυση.

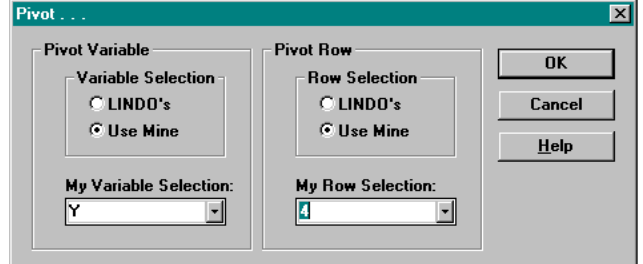

(β') Επιλογή της μεταβλητής και του περιορισμού οδήγησης

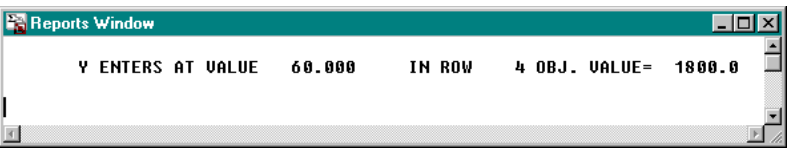

(γ') Το Παράθυρο Αναφορών μετά την επιλογή του Σχ. 2.14(β').

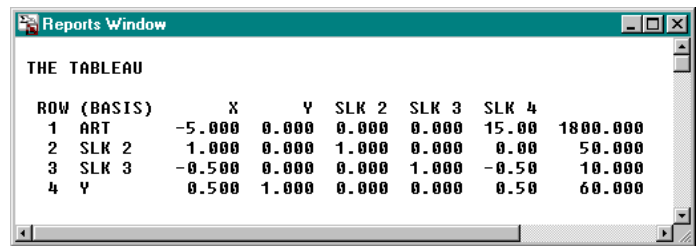

(δ') Το simplex tableau που προχύπτει από την οδήγηση με μεταβλητή οδηγό την Υ και τον περιορισμό 4). Οι SLK 2, SLK 3 και SLK 4 είναι οι περιθώριες μεταβλητές που εισάγονται, ώστε το μοντέλο να έρθει στην τυπική μορφή προβλήματος simplex.

Σχήμα 2.14: Παράδειγμα χρήσης των εντολών Pivot και Tableau

το LINDO®. Αυτό έχει ως αποτέλεσμα τα σχόλια και άλλες ειδικές μορφοποιήσεις (εσοχές, συνεχόμενα κενά κλπ.) να μην είναι ορατά.

Όταν ο χρήστης καλέσει την εντολή Formulation παρουσιάζεται το παράθυρο διαλόγου του Σχ. 2.15. Στο κουτί με τίτλο Rows to view, ο χρήστης μπορεί να επιλέξει αν θέλει να δει όλες τις γραμμές (περιορισμούς) ή χάποιες γραμμές μόνον. Αν επιλέξει να δει κάποιες γραμμές μόνον, τότε το κουτί με τίτλο Selected rows ενεργοποιείται και μπορεί να χαταχωρίσει περιοχές γραμμών τις οποίες θέλει να δει.

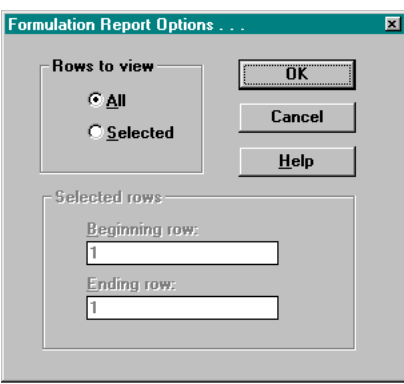

Σχήμα 2.15: Το παράθυρο διαλόγου Επιλογών Διατύπωσης Αναφοράς.

#### H εντολή Show Column (Alt+9) 2.4.5

Η εντολή Show Column δίνει τη δυνατότητα στο χρήστη να δει τα στοιχεία που αναφέρονται σε μία στήλη (μία μεταβλητή). Αυτή η δυνατότητα είναι ιδιαίτερα χρήσιμη όταν το μοντέλο είναι πολύ μεγάλο (έχει πολλές μεταβλητές).

#### 2.5 Το Μενού Window

#### 2.5.1 Η εντολή Open Status Window

Όταν το LINDO® ξεχινά την επίλυση ενός μοντέλου, εμφανίζει αυτόματα ένα Παράθυρο Κατάστασης Λύσης, όπως αυτό του Σχ. 1.4, το οποίο επιτρέπει στο χρήστη να παρακολουθεί την πρόοδο του μηχανισμού επίλυσης του  $\rm LINDO^{\circledast}.~$  Η εντολή  $\rm Open$ Status Window εμφανίζει αυτό το παράθυρο οποιαδήποτε στιγμή θελήσει ο χρήστης χαι όχι μόνον όταν ξεχινά η λύση.

#### Η εντολή Send to Back (Ctrl+B) 2.5.2

H εντολή Send to Back στέλνει το ενεργό παράθυρο πίσω από όλα τα άλλα που είναι ανοιχτά. Η εντολή αυτή είναι ιδιαίτερα χρήσιμη για την εναλλαγή ανάμεσα στο Παρά-

θυρο Μοντέλου χαι το Παράθυρο Αναφορών. Για παράδειγμα, αν τα παράθυρα είναι τοποθετημένα όπως φαίνεται στο Σχ. 2.16(α΄), δηλαδή το Παράθυρο του Μοντέλου βρίσχεται μπροστά από το Παράθυρο των Αναφορών, μετά την χλήση της εντολής Send To Back, το Παράθυρο Αναφορών θα έρθει στο προσκήνιο και το Παράθυρο Μοντέλου θα σταλεί πίσω από το Παράθυρο Αναφορών (βλ. Σχ. 2.16(β'))

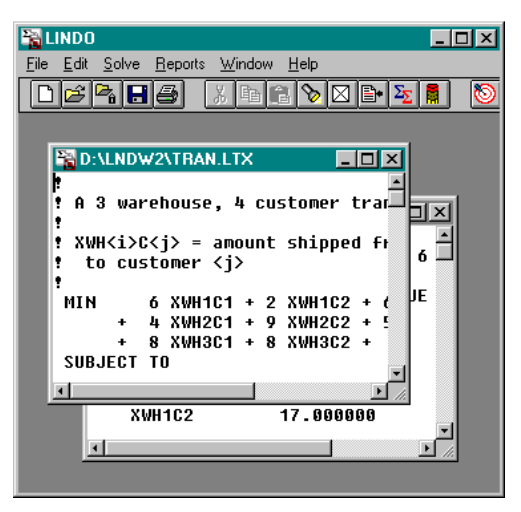

(α') Το Παράθυρο Μοντέλου είναι στο προσχήνιο.

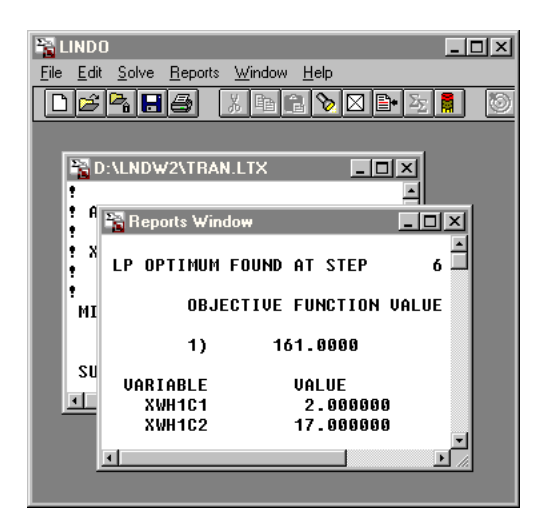

(β') Μετά την κλήση της εντολής Send To Back το Παράθυρο Μοντέλου έρχεται στο προσχήνιο.

 $\Sigma$ χήμα 2.16: Η εντολή Send to Back.

 $\Sigma$ ημείωση 2.6  $\Sigma$ το  $\Sigma$ χ. 2.16 τα παράθυρα δεν είναι μεγιστοποιημένα, ώστε να είναι προφανής στο χρήστη η λειτουργία της εντολής Send To Back. Παρόλα αυτά η εντολή αυτή είναι πιο χρήσιμη όταν τα παράθυρα είναι μεγιστοποιημένα.

#### 2.5.3  $H$  εντολή Cascade (Alt+A)

Η εντολή Cascade ταχτοποιεί όλα τα ανοιχτά παράθυρα σε μορφή χαταρράχτη από την πάνω αριστερή γωνία προς την χάτω δεξιά γωνία με το ενεργό παράθυρο πάνω από όλα τα παράθυρα. Για παράδειγμα αν τα παράθυρα είναι ταχτοποιημένα όπως στο  $\Sigma$ χ. 2.17(α') και κληθεί η εντολή Cascade, τότε τα παράθυρα θα επανατοποθετηθούν όπως στο  $\Sigma$ χ. 2.17(β').

#### 2.5.4  $H \approx \tau \circ \lambda \eta$  Tile (Alt+T)

Η εντολή Tile ταχτοποιεί όλα τα παράθυρα του LINDO® σε παράθεση (το ένα δίπλα στο άλλο). Το μέγεθος κάθε παραθύρου τροποποιείται, ώστε όλα τα παράθυρα να

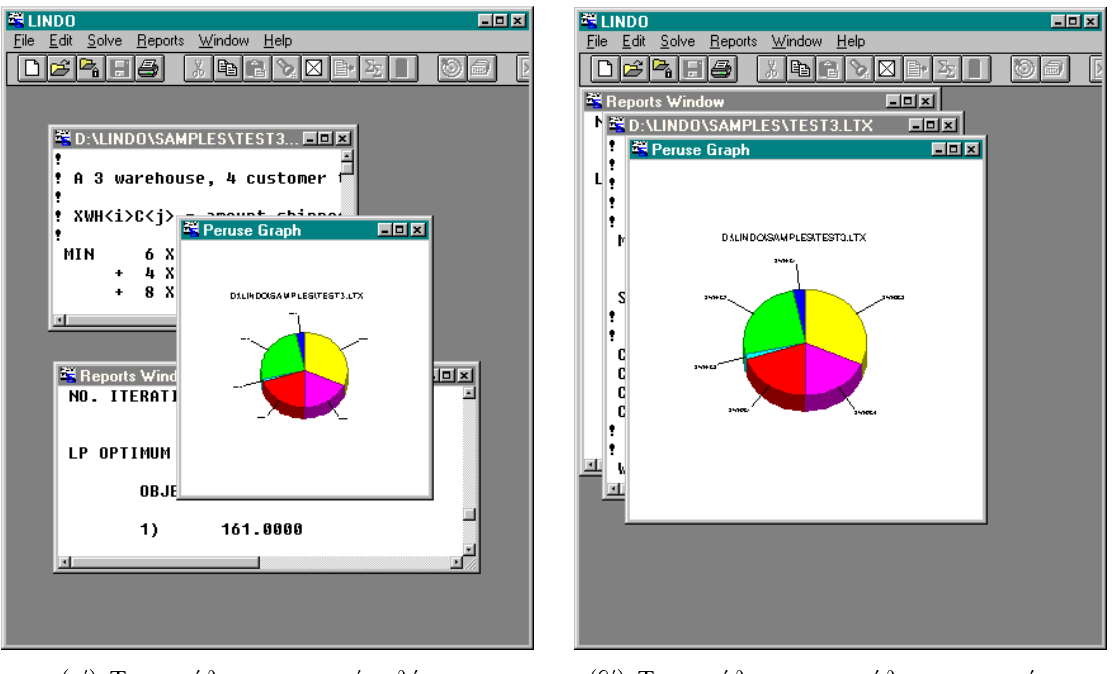

(α') Τα παράθυρα σε τυχαίες θέσεις

(β') Τα παράθυρα σε παράθεση καταρράκτη.

 $\Sigma$  χήμα 2.17: Η εντολή Cascade.

έχουν λίγο πολύ το ίδιο μέγεθος. Ο χρήστης μπορεί να επιλέξει ανάμεσα σε οριζόντια ή κάθετη παράθεση, οπότε το LINDO® προσπαθεί να μεγιστοποιήσει την οριζόντια ή κάθετη διάσταση των παραθύρων αντίστοιχα.

Η κλήση της εντολής LINDO® εμφανίζει ένα παράθυρο διαλόγου όπως αυτό του  $\Sigma$ χ. 2.18. Αν υπάρχουν περισσότερα από τρία ανοιχτά παράθυρα, τότε το LINDO<sup>®</sup> τα παραθέτει αλλά η επιλογή οριζόντια ή κάθετη παράθεση δεν παίζει κανένα ρόλο. Για παράδειγμα αν υποθέσουμε ότι υπάρχουν τρία ανοιχτά παράθυρα όπως στο  $\Sigma$ χ. 2.18(β') και κληθεί η εντολή lindo, τότε είτε ο χρήστης επιλέξει οριζόντια, είτε κάθετη παράθεση, τα παράθυρα επανατοποθετούνται όπως στο  $\Sigma$ γ. 2.18(γ').

#### Η εντολή Close All  $(Alt+X)$ 2.5.5

Η εντολή Close All κλείνει όλα τα ανοιχτά παράθυρα και παράθυρα διαλόγου. Αν ο χρήστης έχει κάνει κάποια αλλαγή σε κάποιο Παράθυρο Μοντέλου μετά την τελευταία αποθήκευση, τότε το  $\mathrm{LINDO}^{\circledast}$  θα τον ρωτήσει αν θέλει να αποθηκεύσει τις τελευταίες αλλαγές.

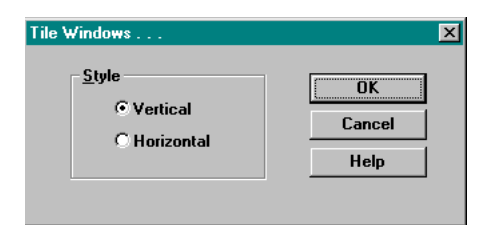

(α') Το παράθυρο διαλόγου που εμφανίζεται με την κλήση της εντολής Tile.

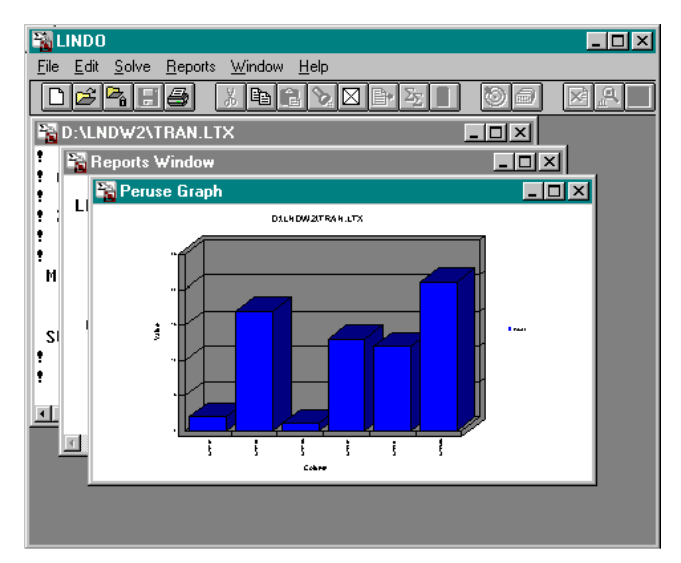

(β') Παράθυρα πριν την εκτέλεση της εντολής Tile.

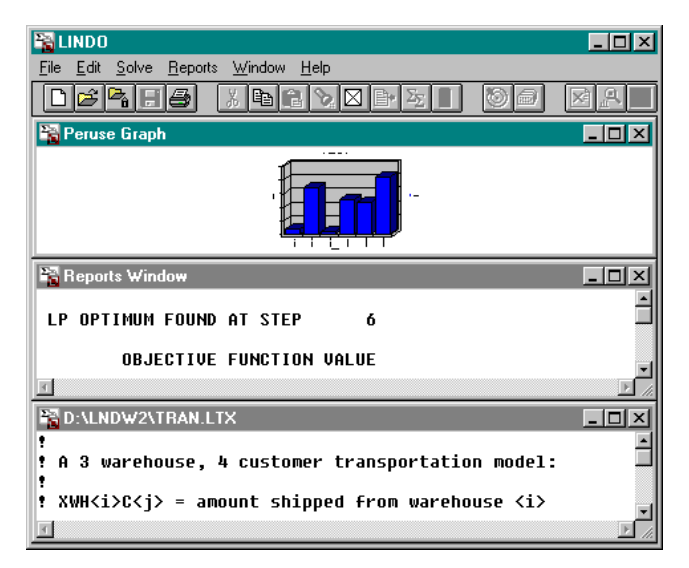

(γ') Τα παράθυρα του Σχ. 2.18(β') μετά την εκτέλεση της εντολής Tile.

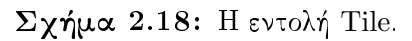

#### 2.5.6 Η εντολή Arrange Icons (Alt+I)

Η εντολή Arrange Icons, βάζει στη σειρά όλα τα ειχονίδια των ελαχιστοποιημένων ανοιχτών παραθύρων στην κάτω αριστερή γωνία του παραθύρου του LINDO®.

### Η Γραμμή Εργαλείων Menu Bar του LIN-2.6  $DO^{\circledR}$

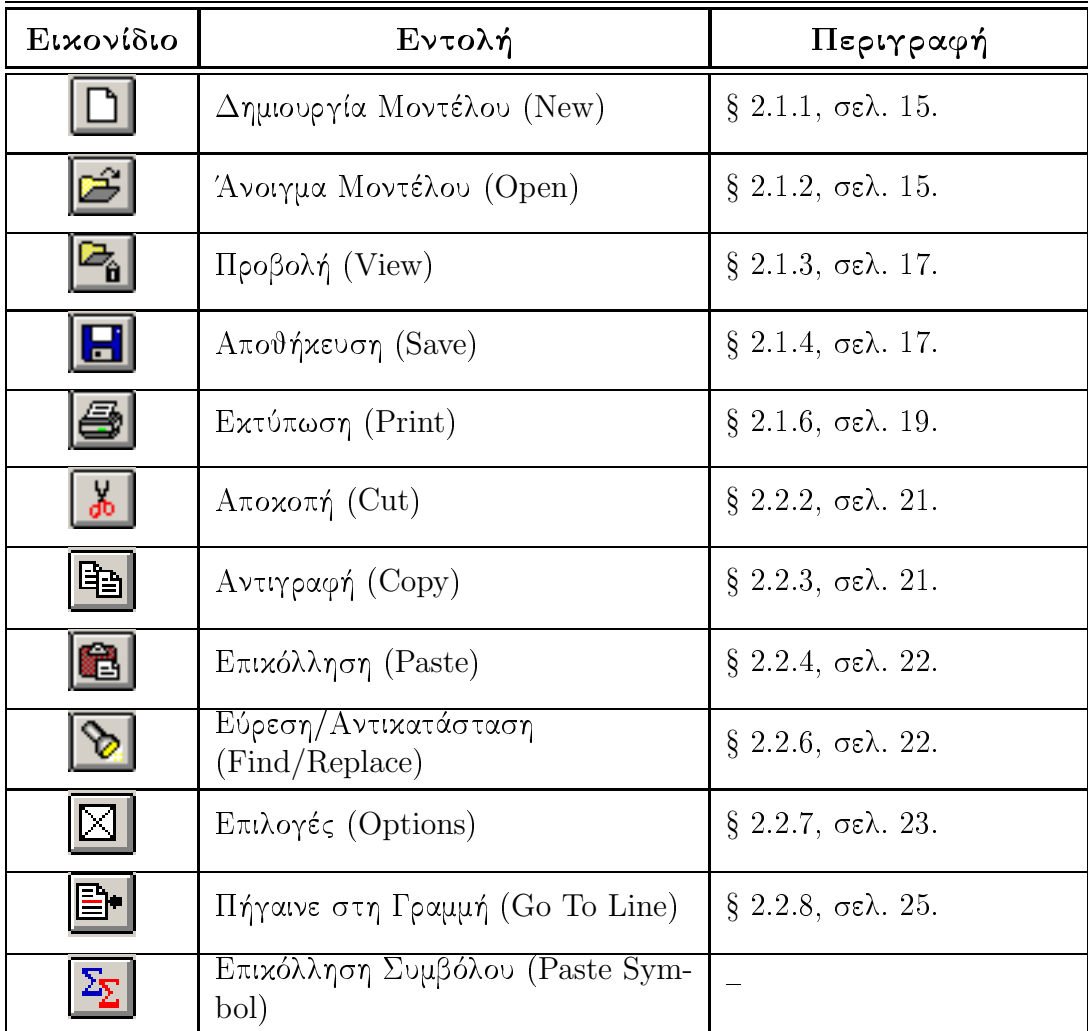

συνεχίζεται στην επόμενη σελίδα

| Ειχονίδιο | Εντολή                                 | Περιγραφή            |
|-----------|----------------------------------------|----------------------|
| H         | Εκκαθάριση Όλων (Clear All)            | $§$ 2.2.10, σελ. 26. |
|           | $E$ πίλυση (Solve)                     | $§ 2.3.1,$ σελ. 26.  |
| 卣         | Μεταγλώττιση (Compile Model)           | $§ 2.3.2,$ σελ. 28.  |
| ∣≍-       | $Λ$ ύση (Solution)                     | $§$ 2.4.1, σελ. 32.  |
| 圖         | Προσεκτικό Διάβασμα (Peruse)           |                      |
|           | Εικόνα (Picture)                       |                      |
| 质         | Εναλλαγή Παραθύρων (Send to Ba-<br>ck) | $§$ 2.5.2, σελ. 37.  |
| EB        | Παράθεση Παραθύρων (Tile)              | $§$ 2.5.4, σελ. 38.  |
|           | Κλείσιμο Παραθύρου (Close)             | $§$ 2.1.5, σελ. 19.  |
| ୃତ        | Βοήθεια (Help)                         |                      |

συνέχεια από προηγούμενη σελίδα

Πίνακας 2.3: Η Γραμμή Εργαλείων Menu Bar του LINDO®.

# Μέρος II Εργαστηριακές Ασκήσεις

## Εισαγωγή στο LINDO<sup>®</sup>

#### Σκοπός  $1.1$

Σχοπός του εργαστηρίου αυτού είναι η εξοιχείωση του σπουδαστή με το περιβάλλον και τη χρήση του LINDO<sup>®</sup> στην επίλυση απλών προβλημάτων.

#### 1.2 Θεωρητικό Μέρος

Γραφική επίλυση προβλημάτων γραμμικού προγραμματισμού με δύο μεταβλητές απόφασης.

#### Εργαστηριακό Μέρος 1.3

### $\Delta$ ραστηριότητα 1.3.1

Να διαβάσετε το Κεφάλαιο 1 και να λύσετε το πρόβλημα της § 1.1.1 στο LINDO®.

### $\Delta$ ραστηριότητα 1.3.2

Να επιλυθούν τα προβλήματα γραμμικού προγραμματισμού με το LINDO<sup>®</sup>:

 $(\alpha')$ 

maximize:  $2x_1 + x_2$  $2x_1 + x_2 \leq 4$  $2x_1 + 3x_2 \leq 3$  $4x_1 + x_2 \leq 5$  $x_1 + 5x_2 \leq 1$  $x_1, x_2 \geq 0$ 

maximize:  $x_1 + 3x_2$  $-x_1 - x_2 \leq -3$  $-x_1 + x_2 \leq -1$  $x_1 + 2x_2 \leq 4$  $x_1, x_2 \geq 0$  $(\gamma')$ maximize:  $x_1 + 3x_2$  $-x_1 - x_2 \leq -3$  $-x_1 + x_2 \leq -1$  $x_1 + 2x_2 \leq$ 2  $x_1, x_2 \geq 0$  $(\delta')$ maximize:  $x_1 + 3x_2$  $-x_1 - x_2 \leq -3$  $-x_1 + x_2 \leq -1$  $-x_1 + 2x_2 \leq 2$  $x_1, x_2 \geq 0$  $(\epsilon')$ maximize:  $3x_1 + 2x_2$  $x_1 - 2x_2 \leq 1$  $x_1 - x_2 \leq 2$  $2x_1 - x_2 \leq 6$  $\leq~5$  $x_1$  $2x_1 + x_2 \leq 16$  $x_1 + x_2 \leq 12$  $x_1 + 2x_2 \leq 21$  $x_2 \leq 10$ 

 $x_1, x_2 \geq 0$ 

#### 1.4 Εργασία προς Παράδοση

Να επιλυθούν τα προβλήματα γραμμικού προγραμματισμού της Δραστηριότητας 1.3.2 με τη γραφική μέθοδο επίλυσης. Να συγκριθούν με τα αποτελέσματα του LINDO®.

## Χώρος για Σημειώσεις Σπουδαστών

## Ανάλυση Ευαισθησίας με το LINDO<sup>®</sup>

#### Σκοπός 2.1

Σκοπός του εργαστηρίου αυτού είναι η εξοικείωση του σπουδαστή με το περιβάλλον και τη χρήση του LINDO<sup>®</sup> στην επίλυση και την ανάλυση ευαισθησίας απλών προβλημάτων.

#### Θεωρητικό Μέρος 2.2

Γραφική επίλυση και ανάλυση ευαισθησίας προβλημάτων γραμμικού προγραμματισμού με δύο μεταβλητές απόφασης.

#### 2.3 Εργαστηριακό Μέρος

### $\Delta$ ραστηριότητα 2.3.1

Να επιλυθούν τα προβλήματα γραμμικού προγραμματισμού με το LINDO® και να γίνει ανάλυση ευαισθησίας για τους αντικειμενικούς συντελεστές και τα δεξιά μέλη των περιορισμών:

 $(\alpha')$ 

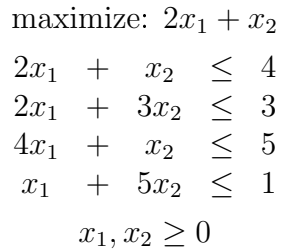

 $(\beta')$ 

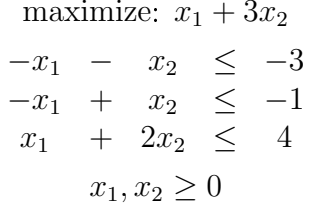

 $(\gamma')$ 

maximize:  $3x_1 + 2x_2$  $-2x_2 \leq 1$  $x_1$  $x_1 - x_2 \leq 2$ <br>  $2x_1 - x_2 \leq 6$  $\leq~~5$  $x_1$  $2x_1 + x_2 \le 16$ <br> $x_1 + x_2 \le 12$  $x_1 + 2x_2 \leq 21$  $x_2 \leq 10$  $x_1, x_2 \geq 0$ 

#### Εργασία προς Παράδοση 2.4

Τα προβλήματα γραμμικού προγραμματισμού της Δραστηριότητας 2.3.1 είναι αυτά που λύθηκαν στη Δραστηριότητα 1.3.2. Να γίνει ανάλυση ευαισθησίας των παραπάνω προβλημάτων με τη γραφική μέθοδο. Να συγκριθούν με τα αποτελέσματα του LINDO®.

Χώρος για Σημειώσεις Σπουδαστών

## Ανάλυση Ευαισθησίας με το LINDO<sup>®</sup>

#### Σκοπός  $3.1$

Σκοπός του εργαστηρίου αυτού η διατύπωση, επίλυση και ανάλυση ευαισθησίας απλών προβλημάτων γραμμιχού προγραμματισμού από το σπουδαστή. Αχόμα ο εντοπισμός περιορισμών  $\mathrm{LINDO}^{\circledast}$  (όπως και κάθε εφαρμογής επίλυσης αριθμητικών προβλημάτων με Η/Υ) όσον αφορά σε σφάλματα στρογγυλοποίησης και αποκοπής σε αριθμούς κινητής υποδιαστολής.

#### 3.2 Θεωρητικό Μέρος

Γραφική επίλυση και ανάλυση ευαισθησίας προβλημάτων γραμμικού προγραμματισμού με δύο μεταβλητές απόφασης.

#### Εργαστηριακό Μέρος 3.3

### $\Delta$ ραστηριότητα 3.3.1

Μία οικογενειακή αγροτική επιχείρηση διαθέτει 410 στρέμματα καλλιεργήσιμης γης στην περιοχή των Σερρών, στην οποία χαλλιεργεί χαπνό χαι ρύζι. Κάθε στρέμμα που χαλλιεργείται με χαπνό χοστίζει χατά μέσο όρο €  $105\textnormal{,}00$  ενώ χάθε στρέμμα ρυζιού κοστίζει αντίστοιχα  $\in$  210,00. Η επιχείρηση αυτή διαθέτει έναν προϋπολογισμό  $\epsilon \in$  52.500,00 για την τρέχουσα χρονιά. Επιπλέον, ο Αγροτικός Συνεταιρισμός Σερρών περιορίζει το πλήθος των στρεμμάτων, που μπορούν χαλλιεργηθούν με ρύζι σε 100 και το κάθε στρέμμα καπνού αποδίδει κατά μέσο όρο € 300,00 καθαρό κέρδος ενώ το  $x$ άθε στρέμμα ρυζιού € 520,00.

- (α') Να διαμορφωθεί ένα πρότυπο πρόβλημα γραμμικού προγραμματισμού για τον προσδιορισμό του βέλτιστου τρόπου χαλλιέργειας.
- (β΄) Να βρεθεί η βέλτιστη λύση του προβλήματος αυτού με το LINDO® (δηλαδή να βρεθεί πόση έχταση θα χαλλιεργηθεί από το χάθε προϊόν χαι πόσο θα είναι το καθαρό κέρδος). Θα μείνει ακαλλιέργητη έκταση και αν ναι, πόση; Θα καλλιεργηθούν όλα τα επιτρεπόμενα στρέμματα ρυζιού;
- (γ΄) Ένας γείτονας προσπαθεί να πείσει την επιχείρηση αυτή να νοικιάσει τη δική του  $\gamma \eta$  προς  $\in 100,00$  το στρέμμα. Θα πρέπει να δεχθεί;
- (δ΄). Αν υποτεθεί ότι η επιχείρηση αυτή σχέφτεται να πάρει ένα δάνειο, ώστε να αυξήσει τον προϋπολογισμό της. Ο τόχος για το δάνειο αυτό είναι 25%. Συμφέρει να προχωρήσει στη σύναψη του δανείου;
- (ε΄) Σε πόσα € πρέπει να ανέρχεται το μέσο χέρδος ανά στρέμμα χαπνού, ώστε η επιχείρηση να καλλιεργεί μόνον καπνό;
- (τ') Αν η επιχείρηση αυτή αποφασίσει να μειώσει την καλλιεργήσιμη γη κατά 50 στρέμματα, πώς επηρεάζεται το βέλτιστο σχέδιο καλλιέργειας για τον καπνό;

### $\Delta$ ραστηριότητα 3.3.2 (Βιβλίο Θεωρίας Ασκ. 1.47, σελ. 147)

Ο Μητσάρας έχει μία Harley Davidson και ένα τζιπ. Με τη μηχανή διανύει κατά μέσο όρο 45 χιλιόμετρα το λίτρο, χρησιμοποιώντας super αμόλυβδη που κοστίζει  $\in$  1,35 το λίτρο ενώ με το τζιπ διανύει 26 χιλιόμετρα ανά λίτρο με ένα μίγμα super και απλής αμόλυβδης, που χοστίζει  $\in$  1,17. Επιπλέον για χάθε 5000 χιλιόμετρα που διανύει, στη μεν μηχανή πρέπει να κάνει service που παίρνει χρόνο 15 ώρες ενώ στο τζιπ 10 ώρες. Ο Μητσάρας κάνει μόνος του τα service αλλά δε θέλει να αφιερώνει περισσότερες από 100 ώρες το χρόνο για αυτήν τη δουλειά. Τέλος, ο Μητσάρας προβλέπει ότι θα διανύσει τουλάχιστον 45000 χιλιόμετρα από τα οποία θέλει τουλάχιστον τα 5000 να τα κάνει με τη μηχανή, για να την κρατά σε καλή κατάσταση.

- (α') Να καταστρωθούν οι εξισώσεις που να περιγράφουν ένα πρόβλημα γραμμικού προγραμματισμού με βάση τα παραπάνω δεδομένα, ώστε το ετήσιο χόστος σε καύσιμα να είναι ελάχιστο.
- (β΄) Να βρεθεί η βέλτιστη λύση του προβλήματος αυτού με το LINDO®.
- (γ΄) Να υπολογιστεί η αξία μίας επιπλέον ώρας συντήρησης το χρόνο.
- (δ') Πόσο θα αυξηθούν τα ετήσια έξοδα σε καύσιμα για κάθε χιλιόμετρο που θα διανύει πέρα από τα  $45000$ ;

Να απαντηθούν τα παραπάνω, αν στην κατάστρωση των εξισώσεων, οι παράμετροι που αφορούν σε χιλιόμετρα εκφράζουν χιλιάδες χιλιόμετρα. Να συγκριθούν οι λύσεις. Ποια είναι η σωστή;

#### Εργασία προς Παράδοση 3.4

Να λυθούν τα παραπάνω προβλήματα και με τη γραφική μέθοδο. Να γίνει ανάλυση ευαισθησίας και να συγκριθούν τα αποτελέσματα με αυτά του LINDO®.

Χώρος για Σημειώσεις Σπουδαστών

## Ανάλυση Ευαισθησίας με το  $LINDO^®$  (συνέγεια)

#### $4.1$  $\Sigma$ κοπός

Σκοπός του εργαστηρίου αυτού η διατύπωση, επίλυση και ανάλυση ευαισθησίας απλών προβλημάτων γραμμιχού προγραμματισμού από το σπουδαστή.

#### 4.2 Θεωρητικό Μέρος

Επίλυση και ανάλυση ευαισθησίας προβλημάτων γραμμικού προγραμματισμού με περισσότερες από δύο μεταβλητές απόφασης.

#### Εργαστηριακό Μέρος 4.3

### $\Delta$ ραστηριότητα 4.3.1 (Βιβλίο Θεωρίας Ασκ. 1.56, σελ. 155)

Μία εταιρία κατασκευάζει τρεις διαφορετικούς τύπους (ας είναι  $x_1, x_2$  και  $x_3$ ) ξύλινων χωρισμάτων για εξοχικές κατοικίες από οξιά και πεύκο. Η διαδικασία παραγωγής του κάθε χωρίσματος περιλαμβάνει τη διαδικασία κοπής και τη διαδικασία συναρμολόγησης. Για την εύρεση της γραμμής παραγωγής, η οποία μεγιστοποιεί τα χέρδη διατυπώθηχε το εξής πρόβλημα γραμμικού προγραμματισμού:

maximize:  $4x_1 + 10x_2 + 8x_3$ 

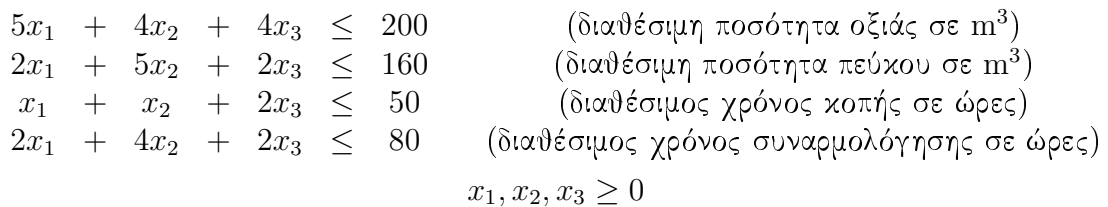

- (α') Να βρεθεί η βέλτιστη λύση του προβλήματος αυτού με το LINDO®. Ποιοι περιορισμοί είναι δεσμευτιχοί;
- (β') Τι αξία έχει για την εταιρία 1 επιπλέον  $\mathrm{m}^{3}$  πεύχου;
- (γ΄) Τι αξία έχει για την εταιρία 1 επιπλέον ώρα κοπής;
- (δ') Αν η εταιρία έπρεπε να κατοχυρώσει ή περισσότερες ώρες κοπής ή περισσότερες ώρες συναρμολόγησης, τι έπρεπε να επιλέξει;
- (ε΄) Θα αλλάξει η άριστη λύση αν η διαθέσιμη ποσότητα πεύχου ελαττωθεί από τα  $160 \sigma \tau \alpha \ 100 \text{m}^3$ ;
- $(\tau')$  Σε ποιο ποσό  $(\in)$  θα έπρεπε να φτάνει το χέρδος από το πρώτο προϊόν, ώστε η εταιρία να πάρει απόφαση να το κατασκευάσει;
- $(\zeta)$  Η εταιρία σχέφτεται να ανεβάσει το χέρδος για το τρίτο προϊόν από τα  $\in$  8,00 στα  $\in$  13,00. Θα επηρεαστεί η βέλτιστη λύση;
- (η΄) Η εταιρία σχέφτεται να παράγει χαι ένα τέταρτο είδος ξύλινου χωρίσματος. Ο τύπος αυτός απαιτεί  $3\text{m}^3$  οξιάς,  $4\text{m}^3$  πεύχου, 1 ώρα χοπής χαι 1 ώρα συναρμολόγησης, ενώ αφήνει κέρδος € 6,00. Θα συμβουλεύατε την εταιρία να προχωρήσει στην υλοποίηση αυτής της σχέψης;

Δραστηριότητα 4.3.2 (Βιβλίο Θεωρίας Ασκ. 1.14, σελ. 128-129) Μία εταιρία κατασκευάζει πέντε διαφορετικά μεγέθη (XL, L, R, S, XS) ενός ολοκληρωμένου κυκλώματος. Το κάθε ολοκληρωμένο κύκλωμα τοποθετείται πάνω σε μία βάση διαφορετιχού μεγέθους, η οποία παρασχευάζεται από την εταιρία επίσης χαι αποτελείται από έναν αριθμό chips τύπου A ή B, οι ποσότητες των οποίων είναι περιορισμένες σύμφωνα με τον παρακάτω πίνακα.

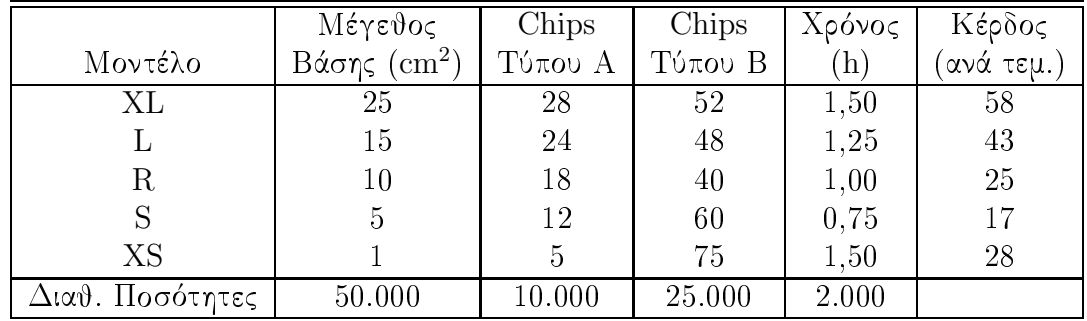

Η εταιρία έχει πάρει ήδη παραγγελίες για 200 χομμάτια τύπου R χαι 100 χομμάτια τύπου S. Επιπλέον οι πελάτες ξέρουν ότι για κάθε μοντέλο XL, θα πρέπει να παραγγέλνουν τουλάχιστον 2 μοντέλα L και ότι οι παραγγελίες σε μοντέλα XS δεν μπορούν να είναι περισσότερες από από τις μισές παραγγελίες για τα υπόλοιπα μοντέλα.

- (α') Να καταστρωθούν οι εξισώσεις που να περιγράφουν ένα πρόβλημα γραμμικού προγραμματισμού με βάση τα παραπάνω δεδομένα, ώστε τα χέρδη της εταιρίας να είναι τα μέγιστα δυνατά.
- (β') Να βρεθεί η βέλτιστη λύση του προβλήματος αυτού με το LINDO®.
- $(\gamma')$ Να σχολιαστούν τα αποτελέσματα.

#### 4.4 Εργασία προς Παράδοση

Τα παραπάνω.

### Χώρος για Σημειώσεις Σπουδαστών

# Simplex Tableau  $\mu$ E to  $\rm LINDO^{\circledR}$

#### Σκοπός  $5.1$

Σκοπός του εργαστηρίου αυτού η επίλυση προβλημάτων με τη μέθοδο simplex και την εύρεση των διαδοχικών simplex tableau.

#### $5.2$ Θεωρητικό Μέρος

Επίλυση προβλημάτων γραμμικού προγραμματισμού με τη μέθοδο simplex.

#### 5.3 Εργαστηριακό Μέρος

### $\Delta$ ραστηριότητα 5.3.1

Να λυθεί το παράδειγμα της § 2.4.3 του Μέρους Ι των σημειώσεων.

### $\Delta$ ραστηριότητα 5.3.2

Να βρεθούν τα διαδοχικά simplex tableau που πρέπει να ακολουθηθούν, ώστε να λυθεί η Δραστηριότητα 3.3.2 του Εργαστηρίου 3.

#### 5.4 Εργασία προς Παράδοση

Να λυθεί η Δραστηριότητα 3.3.2 του Εργαστηρίου 3 με διαδοχικά simplex tableau με το χέρι. Να συγκριθούν τα διαδοχικά simplex tableau με αυτά του LINDO®.

## Χώρος για Σημειώσεις Σπουδαστών

# Simplex Tableau  $\mu$ ε το LINDO®

#### Σχοπός  $6.1$

Σκοπός του εργαστηρίου αυτού η επίλυση προβλημάτων με τη μέθοδο simplex και την εύρεση των διαδοχικών simplex tableau.

#### 6.2 Θεωρητικό Μέρος

Επίλυση προβλημάτων γραμμικού προγραμματισμού με τη μέθοδο simplex.

#### Εργαστηριακό Μέρος 6.3

### $\Delta$ ραστηριότητα 6.3.1

Για τα προβλήματα γραμμικού προγραμματισμού της Δραστηριότητας 1.3.2 του Εργαστηρίου 1, να βρεθούν τα διαδοχικά simplex tableau, που ακολουθεί το LINDO<sup>®</sup>.

#### Εργασία προς Παράδοση 6.4

Τα παραπάνω. Σε κάθε πρόβλημα (ακόμα και σε αυτά που καταλήγουν σε μη-φραγμένη ή ανέφικτη λύση), να σημειωθούν οι διαδοχικές λύσεις τις οποίες ελέγχει LINDO® και να γίνει σύντομος σχολιασμός.

## Χώρος για Σημειώσεις Σπουδαστών

## Simplex Tableau  $\mu$ ε το LINDO®

#### Σκοπός  $7.1$

Σκοπός του εργαστηρίου αυτού η επίλυση προβλημάτων με τη μέθοδο simplex και την εύρεση των διαδοχικών simplex tableau.

#### Θεωρητικό Μέρος 7.2

Επίλυση προβλημάτων γραμμικού προγραμματισμού με τη μέθοδο simplex.

#### Εργαστηριακό Μέρος 7.3

### $\Delta$ ραστηριότητα 7.3.1

Να βρεθούν τα διαδοχικά simplex tableau που πρέπει να ακολουθηθούν, ώστε να λυθεί η Δραστηριότητα 4.3.1 του Εργαστηρίου 4.

### $\Delta$ ραστηριότητα 7.3.2

Ομοίως για τη Δραστηριότητα 4.3.2 του Εργαστηρίου 4.

#### Εργασία προς Παράδοση 7.4

Να λυθούν οι Δραστηριότητες 4.3.1 και 4.3.2 του Εργαστηρίου 4 με διαδοχικά simplex tableau με το χέρι. Να συγκριθούν τα διαδοχικά simplex tableau με αυτά του  $LINDO^{\circledR}$ .

## Χώρος για Σημειώσεις Σπουδαστών

## Προβλήματα Διαχείρισης Χρόνου και Μετακίνησης

#### 8.1 Σχοπός

Σκοπός του εργαστηρίου αυτού η διατύπωση, επίλυση και ανάλυση ευαισθησίας ειδικών προβλημάτων γραμμικού προγραμματισμού από το σπουδαστή.

#### 8.2 Θεωρητικό Μέρος

Επίλυση και ανάλυση ευαισθησίας προβλημάτων γραμμικού προγραμματισμού.

#### Εργαστηριακό Μέρος 8.3

### $\Delta$ ραστηριότητα 8.3.1 (Βιβλίο Θεωρίας Ασχ. 1.51, σελ. 150)

Η εταιρία λογισμιχού στην οποία δουλεύετε έχει μόλις ετοιμάσει τη νέα έχδοση του λογισμικού www Browser v.2006. Εσείς ως Γενικός Διευθυντής Πωλήσεων θέλετε να στείλετε πλασιέ σε εχθέσεις λογισμιχού που γίνονται ταυτόχρονα σε Μαδρίτη χαι Χάγη. Σε κάθε ένα από από τα υποκαταστήματα που διαθέτει η εταιρία σας σε Αθήνα χαι Σέρρες διαθέσιμους από 6 πωλητές χαι σχέφτεστε να στείλετε τουλάχιστον 5 στη Μαδρίτη και τουλάχιστον 4 στη Χάγη. Η έκθεση της Μαδρίτης διαρκεί 3 ημέρες ενώ της Χάγης 2. Τα έξοδα μεταχίνησης χαι διαμονής φαίνονται στον παραχάτω πίναχα.

- (α΄) Να υποδειχθεί ένα πρόβλημα γραμμιχού προγραμματισμού για την εύρεση του πλήθους των πωλητών που πρέπει να σταλούν από κάθε υποκατάστημα σε κάθε συνέδριο έτσι, ώστε τα συνολικά έξοδα να είναι κατά το δυνατό ελάχιστα.
- (β΄) Να λυθεί το πρόβλημα με το LINDO® και να γίνει εκτενής σχολιασμός των αποτελεσμάτων.

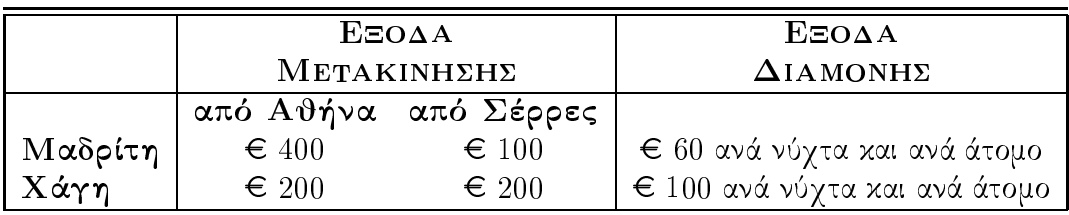

### Δραστηριότητα 8.3.2 (Βιβλίο Θεωρίας Ασκ. 1.52, σελ. 150-151)

Ο Γενικός Διευθυντής ενός τηλεοπτικού σταθμού προσπαθεί να βρει το βέλτιστο τρόπο κατανομής του χρόνου διάρκειας των ειδήσεων (30 min) μεταξύ των τοπικών νέων, του καιρού, και των αθλητικών. Σύμφωνα με την πολιτική του καναλιού πρέπει

- (α') να δοθούν 10 min σε διαφημίσεις,
- (β') τουλάχιστον το 15% του διαθέσιμου χρόνου να αφορά τα τοπικά νέα,
- (γ΄) τουλάχιστον το 50% του διαθέσιμου χρόνου να αφορά τα νέα γενικώς,
- (δ΄) ο γρόνος που θα δοθεί για τον χαιρό να είναι το πολύ ίσος με το γρόνο που θα δοθεί για τα αθλητικά,
- (ε΄) ο χρόνος που θα δοθεί για τα αθλητικά δεν πρέπει να ξεπερνά το χρόνο που αφορά τα νέα γενικώς και
- (τ') τουλάχιστον το 20% του χρόνου να αφορά τον καιρό.

Το κόστος παραγωγής ανά min ανέρχεται στα  $\in$  300 για τα τοπικά νέα,  $\in$  200 για τα διεθνή και € 100 για τον καιρό και τα αθλητικά.

- (α΄) Να υποδειχθεί ένα πρόβλημα γραμμικού προγραμματισμού για τη βέλτιστη κατανομή του χρόνου των ειδήσεων, ώστε να ελαχιστοποιείται το κόστος παραγωγής. Ποια είναι η άριστη λύση;
- (β') Να δοθεί ερμηνεία της δυϊκής τιμής που αντιστοιχεί στον περιορισμό του διαθέσιμου χρόνου. Τι θα προτείνατε στο χανάλι;
- (γ΄) Να δοθεί ερμηνεία της δυϊχής τιμής που αντιστοιχεί στον περιορισμό β΄ του διαθέσιμου χρόνου. Τι θα προτείνατε στο κανάλι;
- (δ΄) Να δοθεί ερμηνεία της δυϊκής τιμής που αντιστοιχεί στον περιορισμό γ΄. Τι θα προτείνατε στο κανάλι;
- (ε') Να δοθεί ερμηνεία της δυϊκής τιμής που αντιστοιχεί στον περιορισμό δ'. Τι θα προτείνατε στο χανάλι;
(τ') Να δούεί ερμηνεία της δυϊκής τιμής που αντιστοιχεί στον περιορισμό ε'. Τι ύα προτείνατε στο κανάλι;

Να σχολιαστούν και άλλα αποτελέσματα αν το κρίνετε σκόπιμο.

#### Εργασία προς Παράδοση 8.4

Τα παραπάνω.

## Εργαστήριο 9

# Προβλήματα Προγραμματισμού Παραγωγής

#### Σκοπός  $9.1$

Σκοπός του εργαστηρίου αυτού η διατύπωση, επίλυση και ανάλυση ευαισθησίας ειδικών προβλημάτων γραμμιχού προγραμματισμού από το σπουδαστή, τα οποία χρειάζονται πιθανώς κάποιες τεχνικές μεταβλητές.

#### Θεωρητικό Μέρος 9.2

Επίλυση και ανάλυση ευαισθησίας προβλημάτων γραμμικού προγραμματισμού.

#### Εργαστηριακό Μέρος 9.3

### $\Delta$ ραστηριότητα 9.3.1

Μία εταιρία αθλητικών ειδών που κατασκευάζει μεταξύ άλλων και μπάλες basket (τύπου Α, Β και Γ) προσπαθεί να εντοπίσει τη γραμμή παραγωγής με το μεγαλύτερο κέρδος. Το μοντέλο γραμμικού προγραμματισμού που αναπτύχθηκε για το πρόβλημα έχει ως εξής:

max  $3x_1 + 5x_2 + 4x_3$   $\sigma \in \mathbb{C}$ ,

όπου  $x_1$  είναι οι μπάλες τύπου Α,  $x_2$  είναι οι μπάλες τύπου Β χαι  $x_3$  είναι οι μπάλες τύπου Γ κάτω από τους εξής περιορισμούς:

 $12x_1 + 10x_2 + 8x_3 \le 18000$  (διαθέσιμος χρόνος για κοπή σε min)  $15x_1 + 15x_2 + 12x_3 \le 18000$  (διαθέσιμος χρόνος για ραφή σε min)  $3x_1 + 4x_2 + 2x_3 \le 9000$  (διαθέσιμος χρόνος για έλεγχο σε min)  $x_1 \ge 1000$  (ζήτηση μοντέλου Α)  $x_1, x_2, x_3 \geq 0.$ 

Να λυθεί το πρόβλημα με το LINDO® και να απαντηθούν τα παρακάτω ερωτήματα.

- (α') Πόσες μπάλες από κάθε είδος πρέπει να κατασκευάζει η εταιρία, ώστε να μεγιστοποιείται το χέρδος της;
- (β') Ποιοι περιορισμοί είναι δεσμευτικοί;
- (γ') Τι εχφράζουν οι περιθώριες μεταβλητές για χάθε περιορισμό;
- (δ') Ερμηνεύστε το εύρος αριστότητας των αντιχειμενιχών συντελεστών.
- (ε') Το χόστος μίας ώρας υπερωρίας για το τμήμα της ραφής ανέρχεται σε  $\in$  12,00. Συμφέρει την εταιρία να πληρώνει υπερωρίες για το τμήμα αυτό;
- (τ') Ποια είναι η δυϊκή τιμή του περιορισμού για τη ζήτηση της μπάλας τύπου Α; Τι εκφράζει;
- (ζ') Παρατηρείστε ότι το ευχαιριαχό χόστος της μεταβλητής  $x_2$  είναι ίσο με μηδέν χωρίς όμως αυτή να συμμετέχει στη βασική λύση. Τι συμπέρασμα βγαίνει;
- $(\eta')$  Υποθέστε ότι το χέρδος από χάθε μπάλα τύπου Β ελαττώνεται χατά  $\in$  1,00.  $\Delta$ ώστε τις πιθανές αλλαγές της άριστης λύσης.

### $\Delta$ ραστηριότητα 9.3.2 (Βιβλίο Θεωρίας Ασκ. 1.35, σελ. 140)

Η βιοτεχνία 'Games Inc.' χατασχευάζει τρίχυχλα χαι τετράτροχα ξύλινα παιχνίδια τα οποία απαιτούν 17 χαι 8 min για να υλοποιηθούν και 14 χαι 6 min για να τελειοποιηθούν, αντίστοιχα. Ένα τρίχυχλο χρειάζεται μία μεγάλη ρόδα χαι δύο μιχρές ενώ ένα τετράτροχο τέσσερις μικρές. Για το μήνα που έρχεται η 'Games Inc.' σκοπεύει να διαθέσει μέχρι 520 ώρες στη διαδικασία υλοποίησης και μέχρι 400 ώρες στη διαδικασία τελειοποίησης. Ακόμα η 'Games Inc.' πουλά την παραγωγή της στην 'ToyWorld' με χέρδος € 11,00 για χάθε τρίχυχλο χαι € 5,00 για χάθε τετράτροχο.

(α') Να υποδειχθεί ένα πρόβλημα γραμμικού προγραμματισμού για την εύρεση της γραμμής παραγωγής, η οποία μεγιστοποιεί το χέρδος της 'Games Inc.' χαι να λυθεί με το LINDO®.

- (β΄) Ας υποτεθεί ότι η 'ToyWorld' αγοράζει περισσότερα από 600 τετράτροχα μόνον αν της δοθεί έκπτωση € 1,00 για κάθε τετράτροχο που αγοράζει πέραν των 600. Να διατυπωθεί το νέο πρόβλημα και να λυθεί.
- (γ΄) Ας υποτεθεί ότι η 'ToyWorld' πληρώνει bonus για κάθε επιπλέον των 1200 τρικύκλων που αγοράζει, bonusπου ανεβάζει το κέρδος της βιοτεχνίας στα  $\in$  13,00 (για κάθε τρίκυκλο πέραν των 1200). Να διατυπωθεί το νέο πρόβλημα και να λυθεί.

\* H 'Games Inc.' αγοράζει τις ρόδες για τα παιχνίδια από την 'Rollers Inc.'  $\pi$ ρος  $\in$  0,50 για κάθε μεγάλη ρόδα και προς  $\in$  0,10 για κάθε μικρή.

- (δ´) Αν υποτεθεί ότι η 'Rollers Inc.' μπορεί να προμηθεύσει το πολύ 1000 μεγάλες ρόδες και ότι ο εναλλακτικός προμηθευτής της 'Games Inc.' χρεώνει  $\in 0.60$  για χάθε μεγάλη ρόδα που παραδίδει, να διατυπωθεί το νέο πρόβλημα χαι να λυθεί.
- (ε') Αν υποτεθεί ότι η 'Rollers Inc.' χρεώνει  $\in 0.075$  για κάθε μικρή ρόδα που πουλά πέραν των 6000, να διατυπωθεί το νέο πρόβλημα και να λυθεί.

Να σχολιάσετε ό,τι επιπλέον κρίνετε απαραίτητο.

Υπόδειξη: Για το ερώτημα β' να θεωρήσετε μία μεταβλητή, έστω s η οποία εκφράζει το πλήθος των τετράτροχων πέραν των 600 και μία άλλη μεταβλητή, έστω

 $m = \min\{\pi\lambda\dot{\eta}\partial\phi\varsigma\}$  τετράτροχων που πουλιούνται στην κανονική τιμή, 600}.

Για τα υπόλοιπα ερωτήματα θέστε παρόμοιες μεταβλητές.

#### Εργασία προς Παράδοση 9.4

Τα παραπάνω.

## Εργαστήριο 10

# Προβλήματα Σχεδιασμού Παραγωγής

#### 10.1 Σχοπός

Σκοπός του εργαστηρίου αυτού η διατύπωση, επίλυση και ανάλυση ευαισθησίας ειδικών προβλημάτων γραμμιχού προγραμματισμού από το σπουδαστή, τα οποία χρειάζονται πιθανώς κάποιες τεχνικές μεταβλητές.

#### Θεωρητικό Μέρος  $10.2\,$

Επίλυση και ανάλυση ευαισθησίας προβλημάτων γραμμικού προγραμματισμού.

#### Εργαστηριακό Μέρος 10.3

### $\Delta$ ραστηριότητα 10.3.1

Εταιρία κατασκευής Hi-Fi σχεδιάζει τη διαδικασία παραγωγής των DVD players για τις επόμενες 6 εβδομάδες. Ο αριθμός των DVD players που πρέπει να παραδώσει η εταιρία για κάθε εβδομάδα φαίνεται στον πίνακα που ακολουθεί.

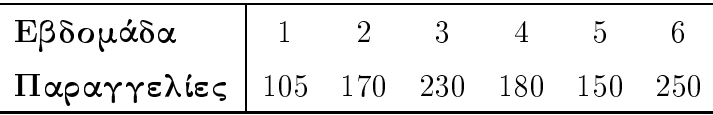

Η εβδομαδιαία παραγωγή επαρκεί για το πολύ 160 DVD players με κόστος  $\in$  190,00 το ένα αλλά μπορεί να κατασκευάσει άλλα 50 με κόστος όμως  $\in$  260,00 το ένα (λόγω των υπερωριών). Επιπλέον μπορεί να αποθηκεύει όσα DVD players περισσεύουν με  $x$ όστος  $\in$   $10{,}00$  ανά DVD player και ανά εβδομάδα, ώστε να τα πουλήσει αργότερα.

Να υποδειχθεί ένα πρόβλημα γραμμικού προγραμματισμού, το οποίο θα επιτρέψει στην εταιρία να φανεί συνεπής στις υποχρεώσεις της με το μικρότερο δυνατό κόστος και να λυθεί με το LINDO®.

Να γίνουν σχόλια, όπου πιστεύετε ότι χρειάζεται.

#### Εργασία προς Παράδοση 10.4

Τα παραπάνω.

# $E$ ργαστήριο 11

## Προβλήματα Σχεδιασμού Επενδύσεων

#### $11.1$ Σχοπός

Σκοπός του εργαστηρίου αυτού η διατύπωση, επίλυση και ανάλυση ευαισθησίας ειδικών προβλημάτων γραμμιχού προγραμματισμού από το σπουδαστή, τα οποία χρειάζονται πιθανώς κάποιες τεχνικές μεταβλητές.

#### Θεωρητικό Μέρος 11.2

Επίλυση και ανάλυση ευαισθησίας προβλημάτων γραμμικού προγραμματισμού.

#### Εργαστηριακό Μέρος 11.3

 $\Delta$ ραστηριότητα 11.3.1 (Βιβλίο Θεωρίας Ασκ. 1.60, σελ. 159-160) Μία χρηματιστηριαχή εταιρία που πρόχειται να τοποθετήσει χεφάλαια ύψους  $\in$  1.000.000 σε μετοχές, ομόλογα, τραπεζικά προϊόντα και ακίνητα αναζητά το συνδυασμό που θα της αποφέρει τα περισσότερα έσοδα ύστερα από έξι χρόνια. Επενδύσεις σε μετοχές και ομόλογα μπορούν να γίνουν στην αρχή κάθε έτους από τα επόμενα έξι. Κάθε €που επενδύεται σε μετοχές αναμένεται να αποφέρει έσοδα  $\in$  1,20 ύστερα από 2 χρόνια ενώ χάθε €που επενδύεται σε ομόλογα αναμένεται να αποφέρει έσοδα € 1.40 ύστερα από τρία χρόνια. Οι επενδύσεις σε τραπεζικά προϊόντα είναι διαθέσιμες μόνο μία φορά κατά τη διάρχεια των επόμενων έξη ετών, στην αρχή του δεύτερου. Κάθε €που επενδύεται σε αυτά αναμένεται να αποφέρει έσοδα  $\in$  1.80 τέσσερα χρόνια αργότερα. Τέλος, ευκαιρίες για επενδύσεις στα αχίνητα πιστεύεται ότι θα υπάρξουν στην αρχή του πέμπτου και έκτου έτους. Κάθε €που επενδύεται εδώ αναμένεται να αποφέρει έσοδα € 1.10 ύστερα από ένα χρόνο.

Η εταιρία για να ελαχιστοποιήσει το ρίσκο στην επένδυση αποφασίζει να διασπάσει στις τέσσερις προτεινόμενες μορφές:

- (α') η επένδυση σε μετοχές δεν πρέπει να ξεπερνά το 30% της συνολικής επένδυσης χαι
- (β') τουλάχιστον το 25% της συνολικής επένδυσης θα πρέπει να τοποθετηθεί στα τραπεζικά προϊόντα.

Υποδείξτε ένα πρόβλημα γραμμικού προγραμματισμού, για την εύρεση του συνδυασμού των επενδύσεων που πρόχειται να αποφέρει τα περισσότερα έσοδα στο τέλος της έχτης χρονιάς και να λυθεί με το LINDO®. Να γίνουν σχόλια, όπου πιστεύετε ότι γρειάζεται.

Να εξετάσετε δύο περιπτώσεις:

- (α') Τα ενδιάμεσα έσοδα δεν επανεπενδύονται.
- (β΄) Τα ενδιάμεσα έσοδα είναι δυνατό να επανεπενδύονται αμέσως σε οποιαδήποτε μορφή επένδυσης χρίνεται πιο συμφέρουσα.

#### Εργασία προς Παράδοση 11.4

Τα παραπάνω.

### Βιβλιογραφία

- [1] F. S. Hillier and G. J. Lieberman, Εισαγωγή στην Επιχειρησιακή Έρευνα. Αθήνα: Εκδόσεις Παπαζήση, 1985.
- [2] R. J. Vanderbei, Linear Programming: Foundations and Extensions. New York, USA: Springer Science, 1996.
- [3] Π.-Χ. Γ. Βασιλείου, *Εφαρμοσμένος Μαθηματικός Προγραμματισμός.* Θεσσα-Θεσσαλονίκη: Εκδόσεις Ζήτη, 2001.
- [4] Π.-Χ. Γ. Βασιλείου, Γ. Τσαχλίδης χαι Ν. Δ. Τσάντας, *Ασκήσει*ς *στην* Επιχειρησιακή Έρευνα. Θεσσαλονίκη: Εκδόσεις Ζήτη, 2001.
- [5] Ι. Καρκάζης, *Ειδικά Θέματα Επιχειρησιακής Έρευνας*. Αθήνα: Εκδόσεις Κ. και Π. Σμπίλιας: «Το Οιχονομιχό», 1998.
- [6] Σ. Κούνιας και Δ. Φακίνος, *Γραμμικός Προγραμματισμός*. Θεσσαλονίκη: . ισμός. Θεσσαλονίκη: Εκδόσεις Ζήτη, 1991.
- [7] Β. Κώστογλου, *Επιχειρησιακή Έρευνα, Με*θοδολογία-Εφαρμογές · Προβλήματα,  $\blacksquare$  . The contract of the contract of the contract of the contract of the contract of the contract of the contract of the contract of the contract of the contract of the contract of the contract of the contract of the þ íò øö øò æèó õçìë÷èìè æøóíçíú . räèèçõÞìêÝé : pÝðàèäíá \míàõ <sup>ç</sup> , 2002.
- [8] Γ. Οιχονόμου χαι Α. Κ. Γεωργίου, Ποσοτική Ανάλυση για τη Λήψη Διοικητικών  $A$ ποφάσεων. Αθήνα: Εκδόσεις Μπένου, 1999.
- [9] Ν. Δ. Τσάντας και Π.-Χ. Γ. Βασιλείου, *Εισαγωγή στην Επιχειρησιακή Έρευνα.* Θεσσαλονίκη: Εκδόσεις Ζήτη, 2000.

### Ευρετήριο

append output, 20 compile, 28 echo to screen, 20 font fixed width, 26 monospaced, 26 nonzeros, 32 optimizer options, 24 output options, 24 page length limit, 24 pivot row, 31 variable, 31 set  $necessary, 30$ sufficient, 30 status window, 24 terminal width, 24 terse mode, 32 output, 24 ανάλυση ευαισθησίας, 28, 32 αρχείο καταγραφής, 28 διάστημα αριστότητας, 32 εφικτότητας, 32 επιλογές βελτιστοποιητή, 24 εξόδου, 24 λακωνική έξοδος, 24

μήχος γραμματοσειράς (σταθερό), 26 σελίδας (όριο), 24 τερματισμού, 24 μεταγλώττιση, 28 οδήγηση, 31 παράθεση κάθετη, 39 καταρράκτη, 38 οριζόντια, 39 παράθυρο επεξεργασίας, 17 κατάστασης λύσης, 24 προβολής, 17 σύνολο αναγκαίο, 30 ικανό, 30 τύποι αρχείων, 18

λύση,  $28$